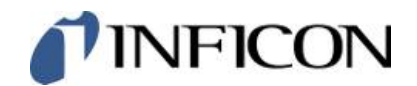

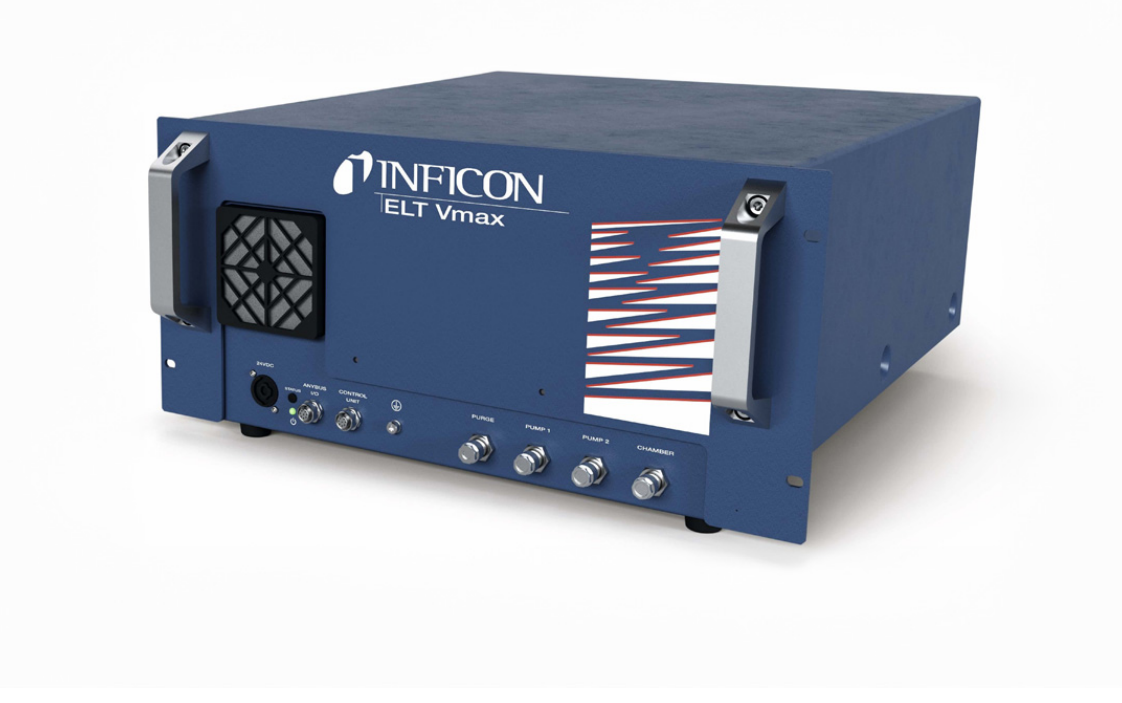

Protocol Description

# ELT Vmax

# Battery Leak Detector

Catalog No. 600-301

From software version V1.41

#### *I*INFICON

INFICON GmbH

Bonner Strasse 498

50968 Cologne, Germany

# **Table of Contents**

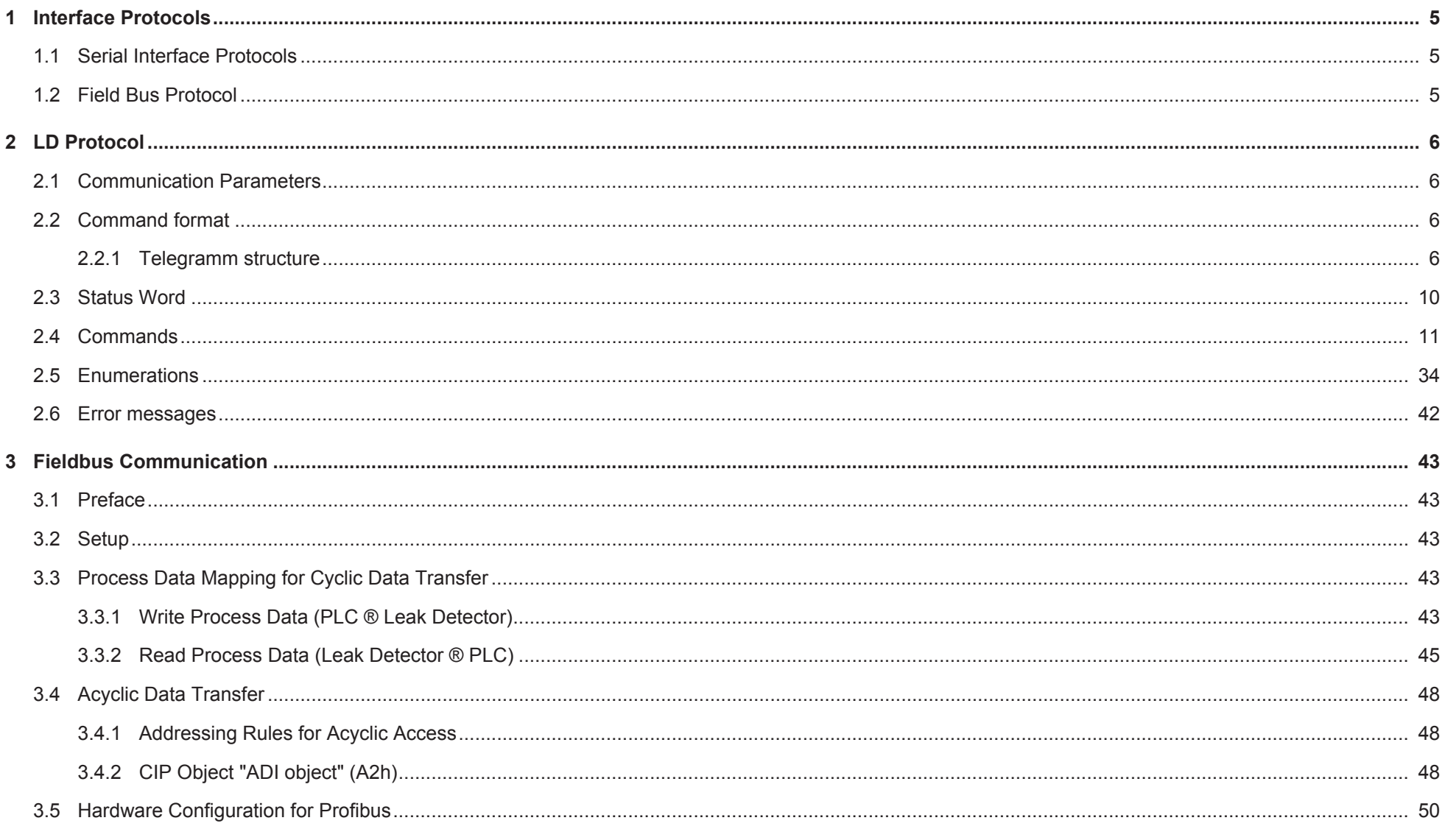

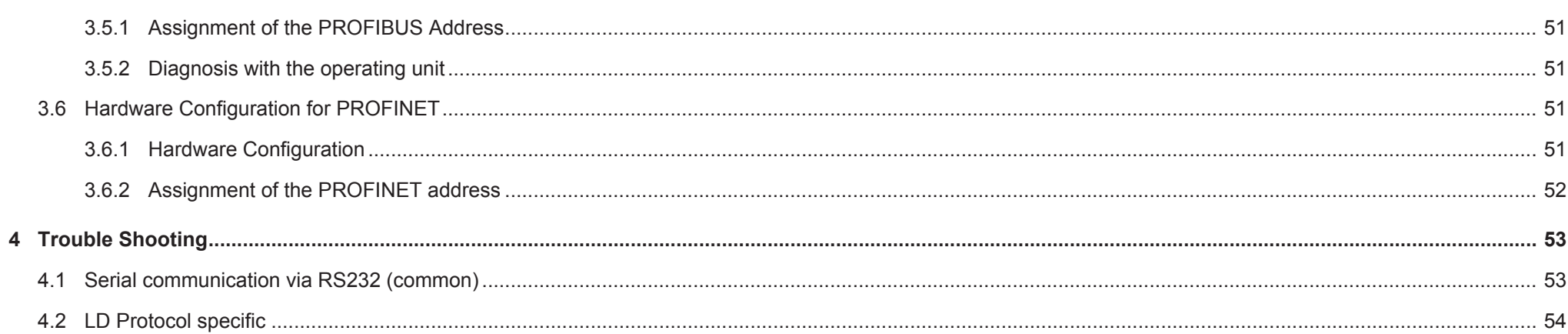

# <span id="page-4-0"></span>1 Interface Protocols

Note:

A write command may cause write access to the internal EEPROM of the device. This also applies to commands that write the same value that is already stored in the EEPROM.

<span id="page-4-1"></span>Since the EEPROM has a limited write cycle endurance, unnecessary write commands should be avoided.

## 1.1 Serial Interface Protocols

With the IO1000 module you can communicate with ELT Vmax via the following serial interface protocol:

• LD Protocol

The serial interface protocol can be selected via DIP switch at the IO module IO1000 or via operating unit of ELT Vmax. Please refer to appropriate documentation.

## <span id="page-4-2"></span>1.2 Field Bus Protocol

With the Bus module BM1000 you can communicate with ELT Vmax via different fieldbus protocols (PROFIBUS-DP, PROFINET, DeviceNet, EtherNet/IP).

# <span id="page-5-0"></span>2 LD Protocol

# <span id="page-5-1"></span>2.1 Communication Parameters

#### **Data format**

<span id="page-5-2"></span>19200 baud, 8 data bits, no parity, 1 stop bit

# 2.2 Command format

### 2.2.1 Telegramm structure

<span id="page-5-3"></span>**Master sends**

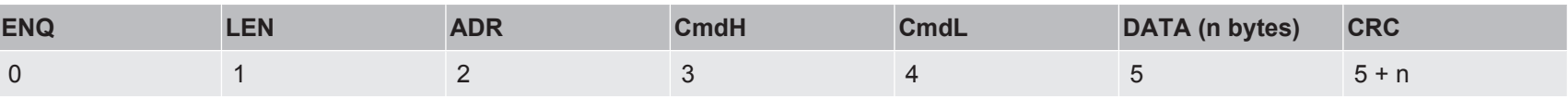

#### **Slave answers**

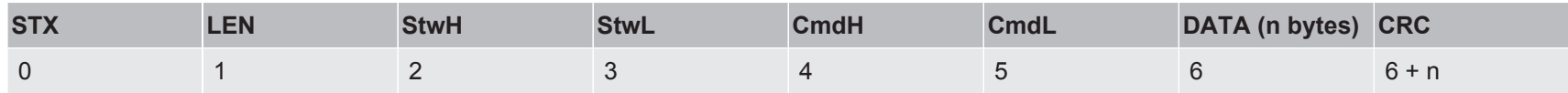

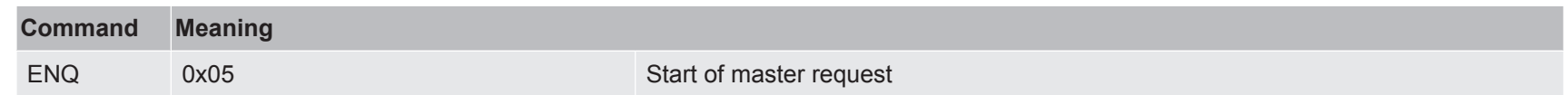

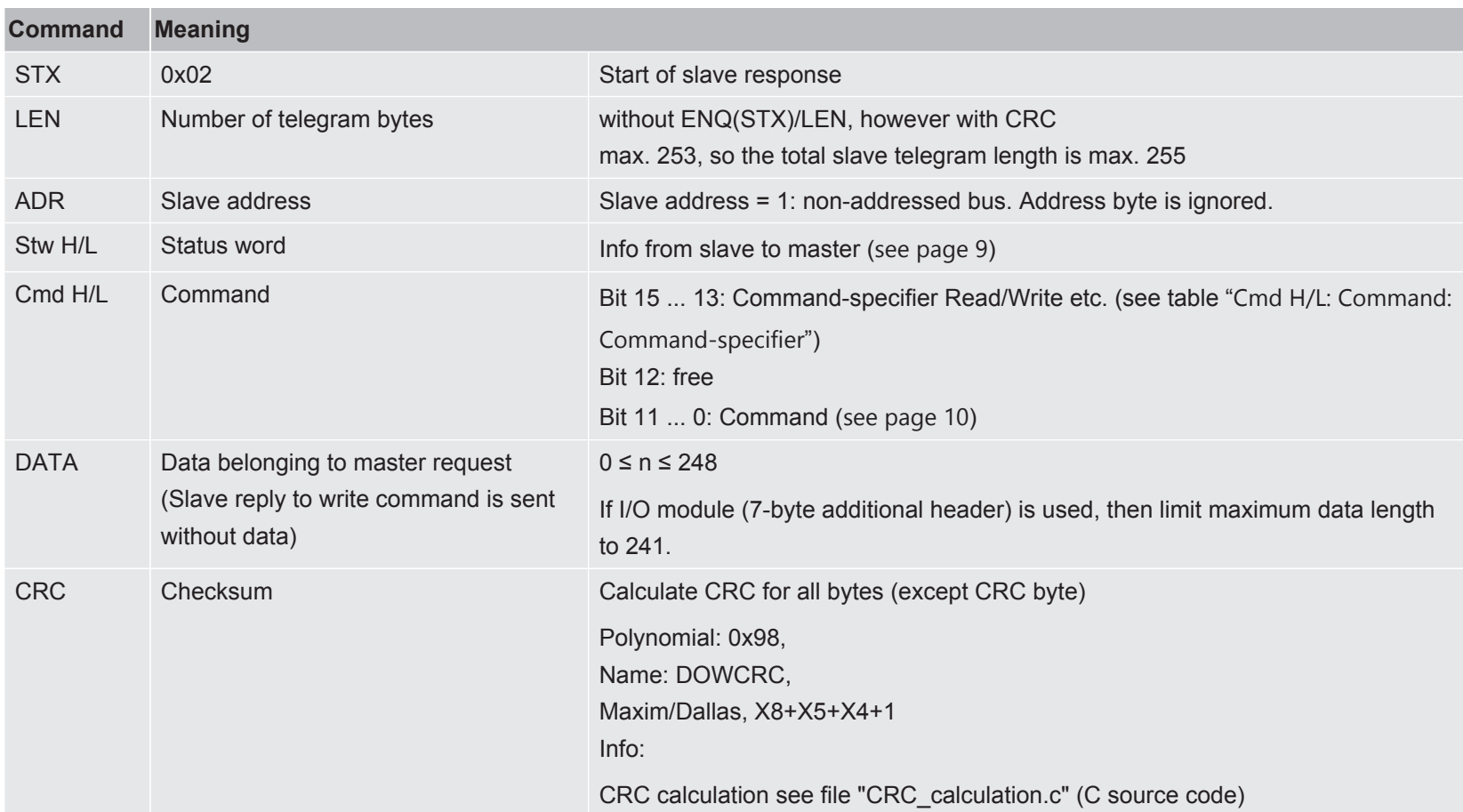

### **Cmd H/L: Command: Command-specifier**

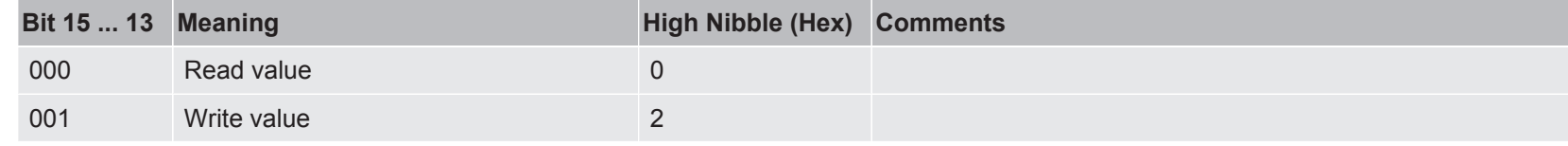

#### 2 | LD Protocol INFICON

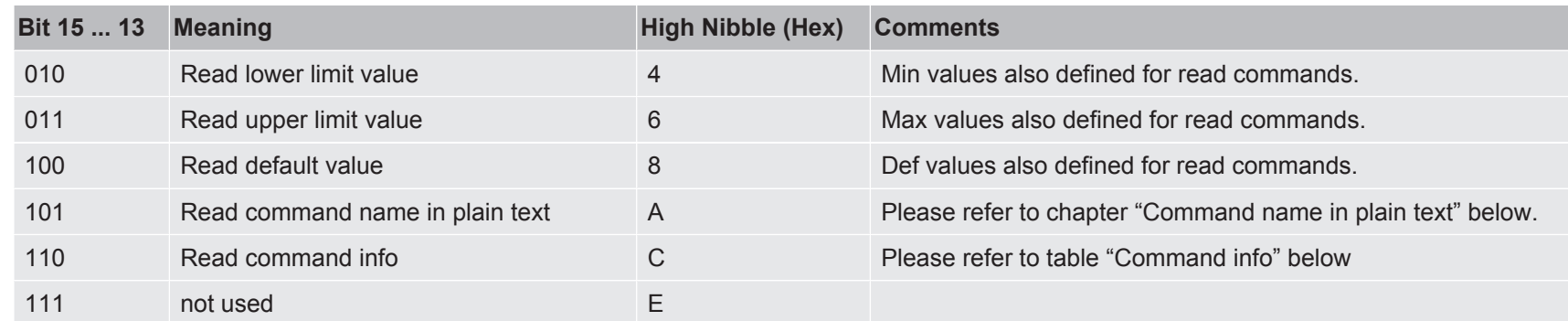

#### **Command name in plain text**

- 7-Bit ASCII, only printable characters (0x20 and 0x7E)
- Always in English
- Units in square brackets

#### **Command info**

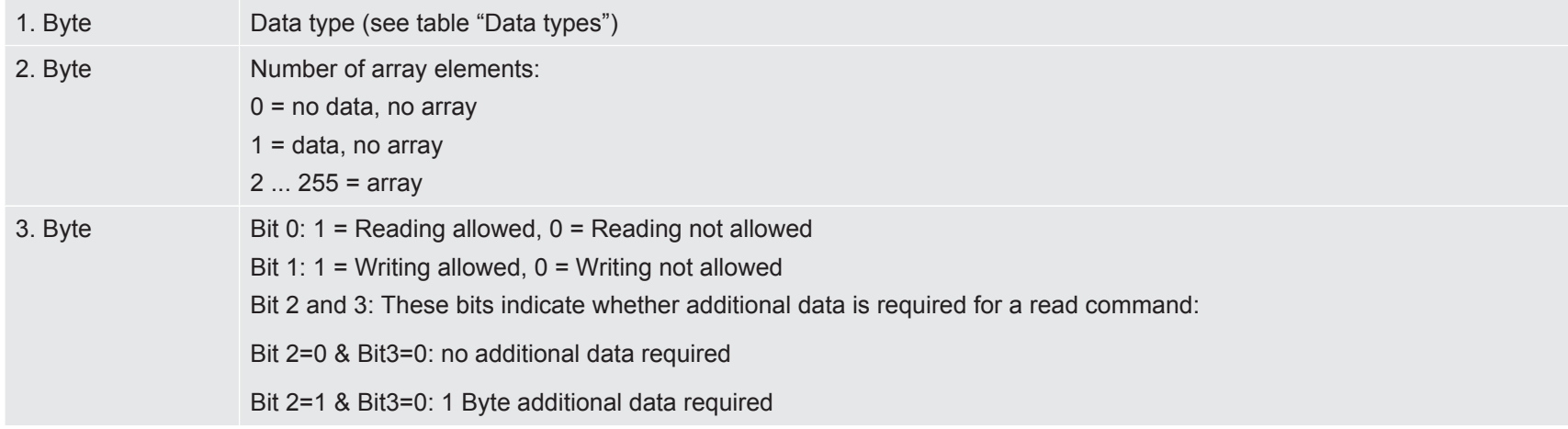

Bit 2=0 & Bit3=1: 2 Byte additional data required Bit 2=1 & Bit3=1: 4 Byte additional data required

Bit 4 ... 7: always 0 (not used)

#### **Data Types**

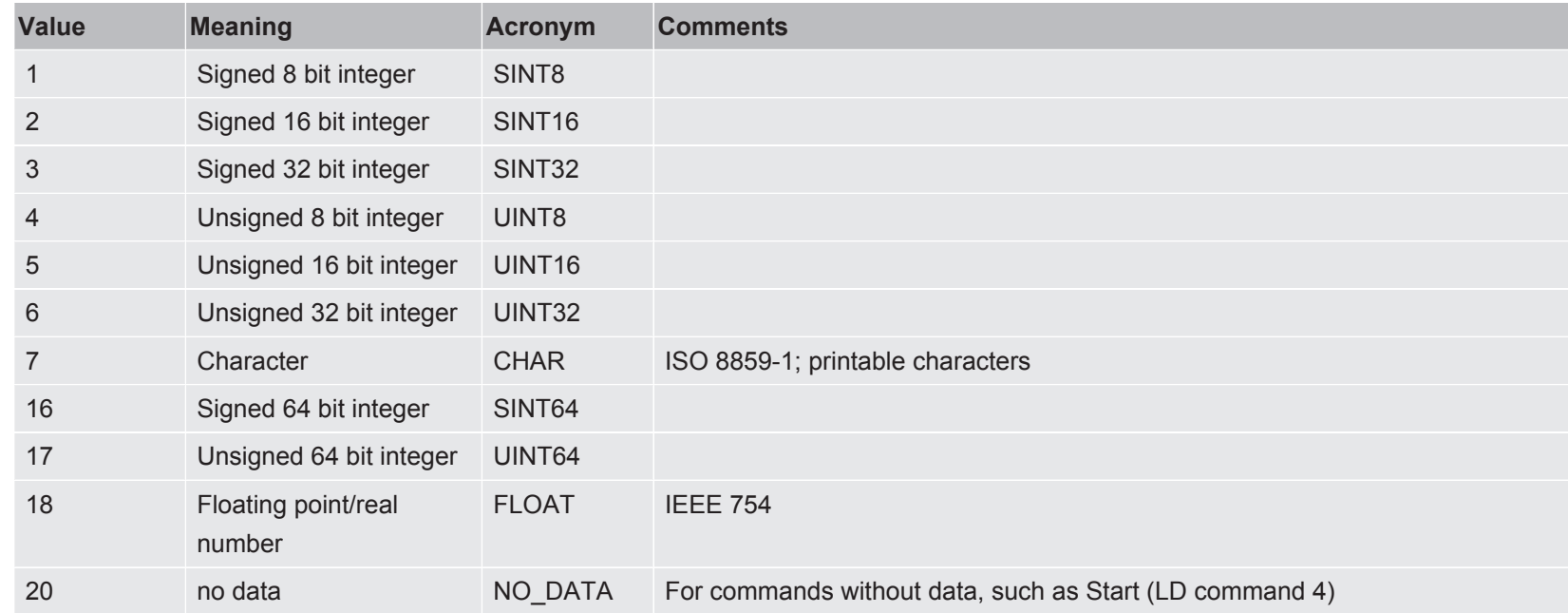

All data types are used in Big Endian format (Motorola format), i.e. the byte with the highest-order bits is transferred first.

- Read single elements: Array index in first DATA-byte
- Write single elements: Array index in first DATA byte and values in following DATA bytes
- Read all elements: Pseudo array index 255 in first DATA byte
- Write all elements: Pseudo array index 255 in first DATA byte and values in following DATA bytes
- Response from slave (in case data are sent): Array index or pseudo array index in first DATA byte and values in following DATA bytes

All elements of an array have the same Min/Def/Max value.

<span id="page-9-0"></span>Array parameters in commands table (see chapter 2.4): The number of array elements is set in brackets behind the data type.

## 2.3 Status Word

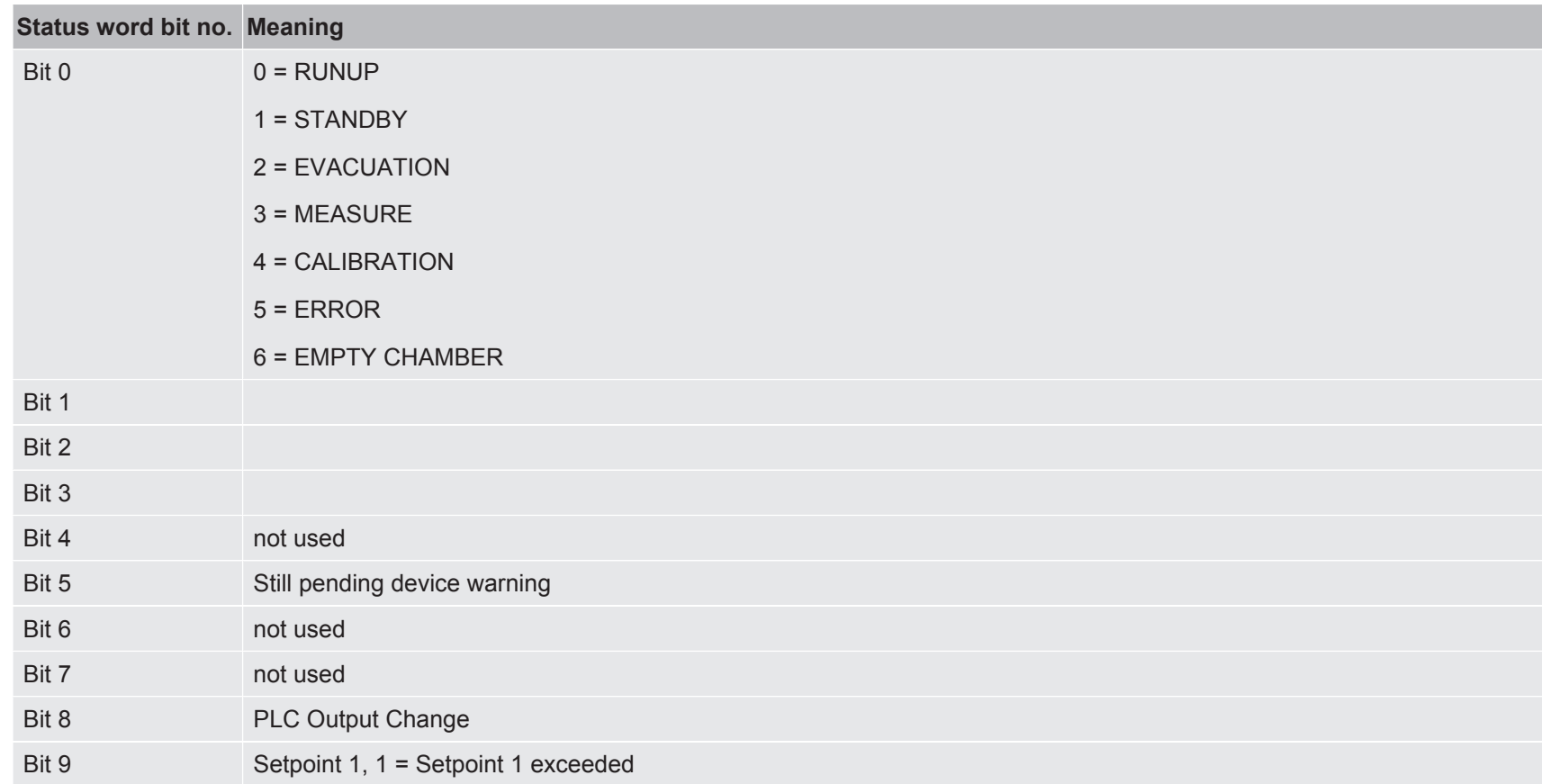

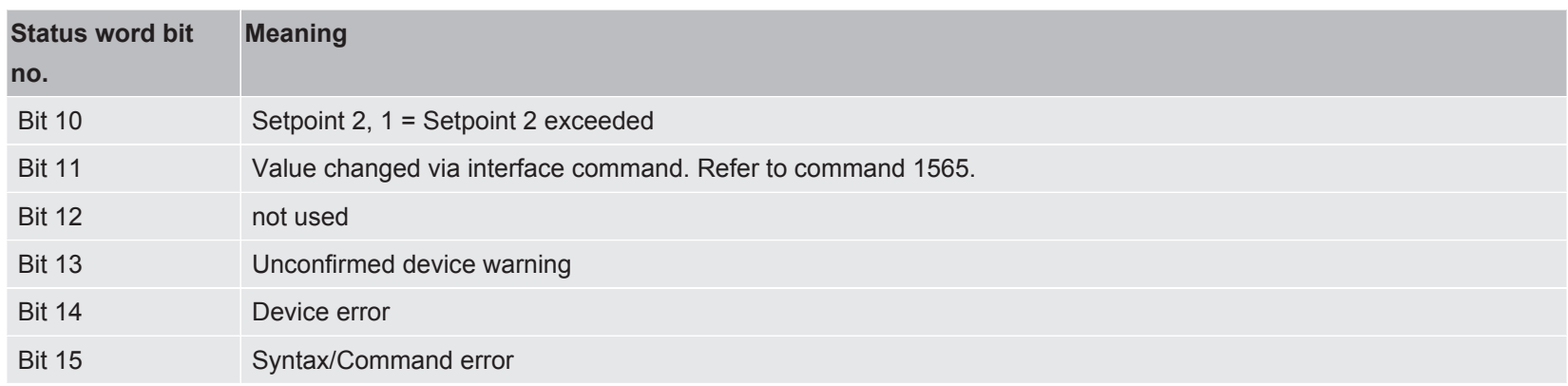

# 2.4 Commands

<span id="page-10-0"></span>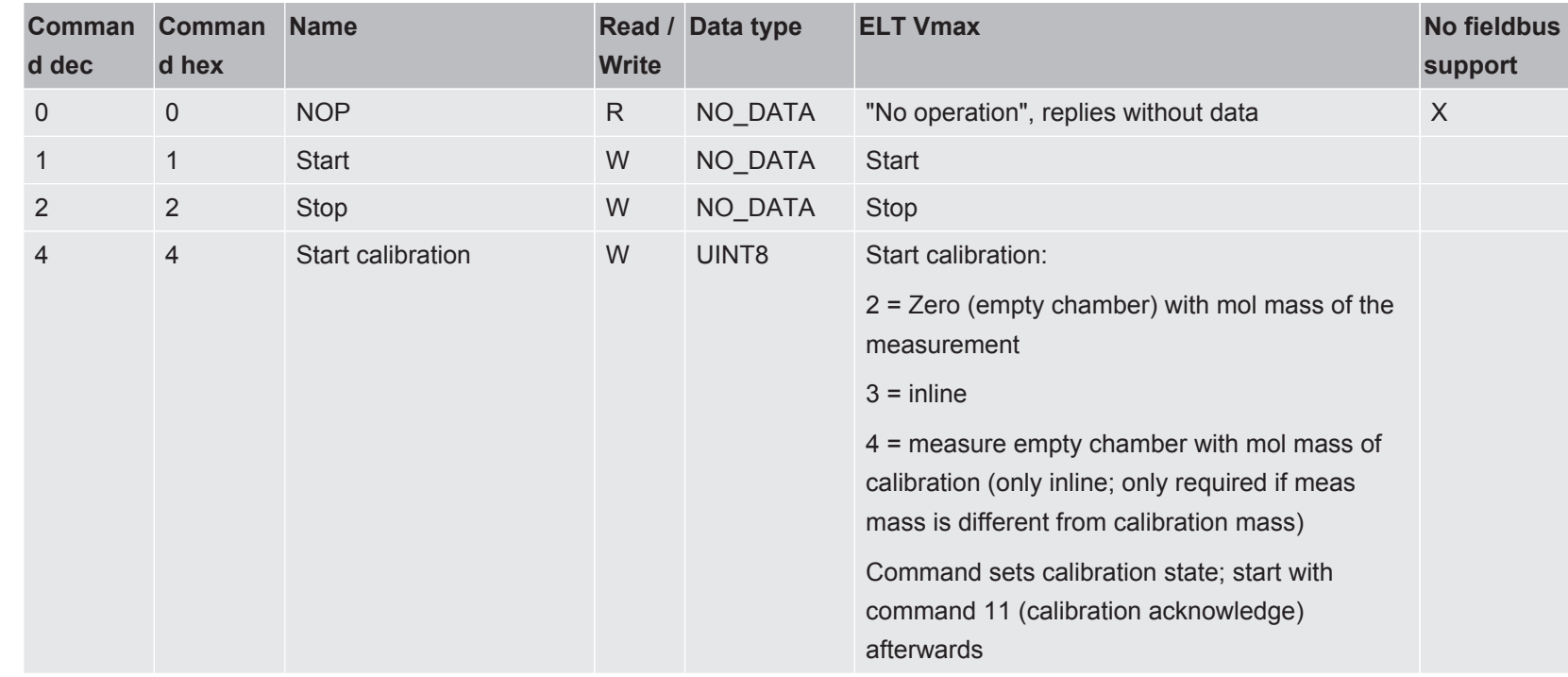

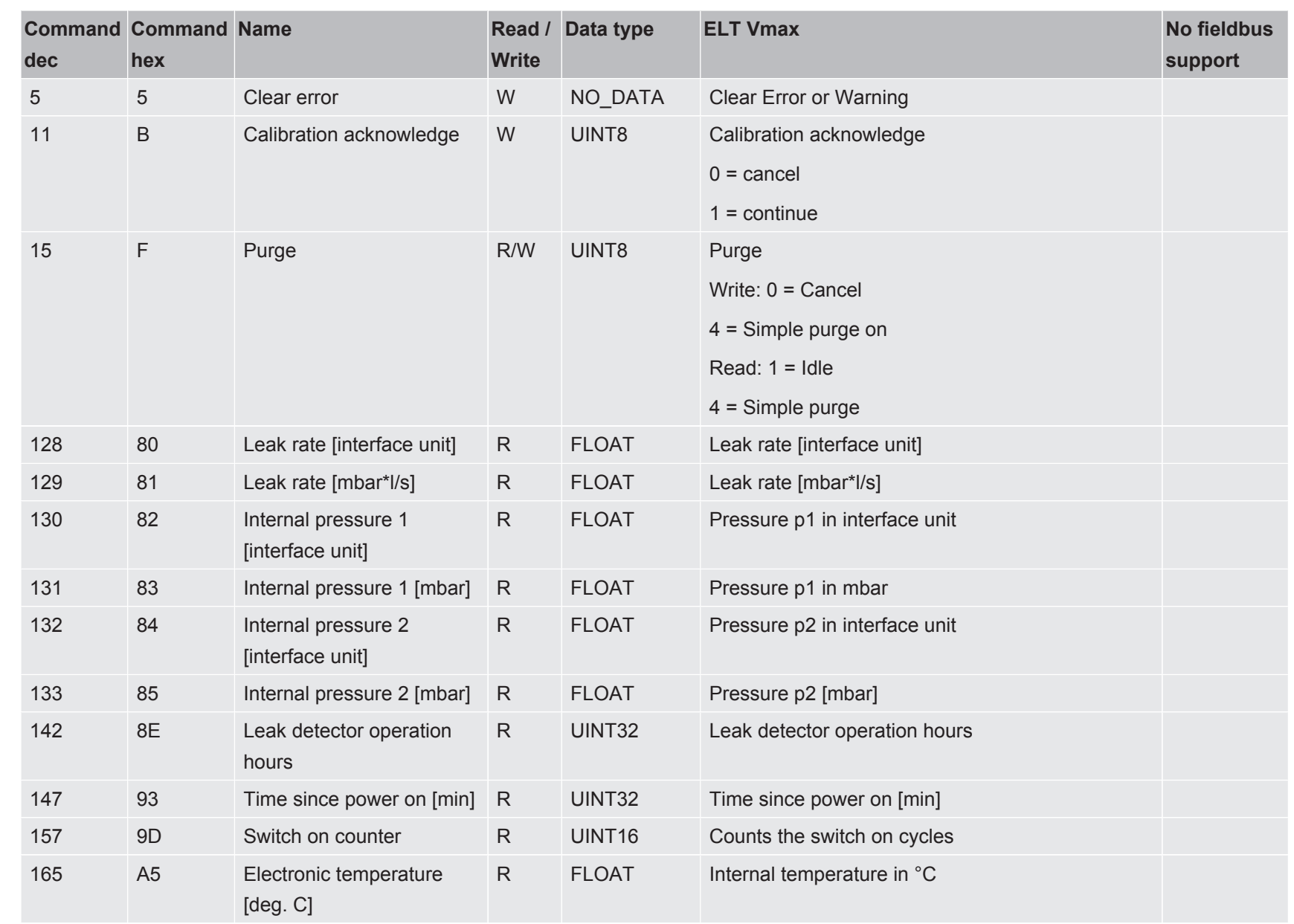

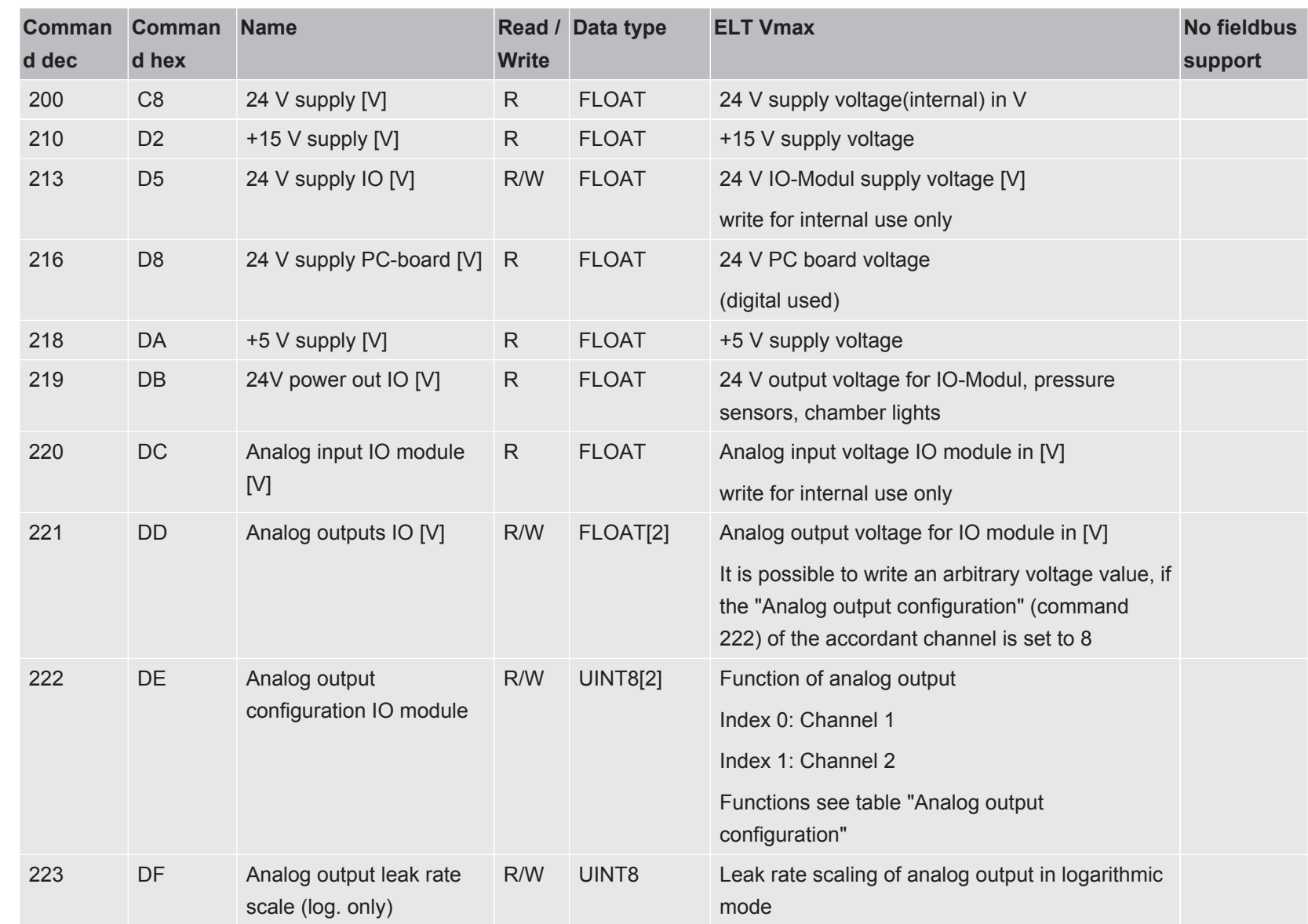

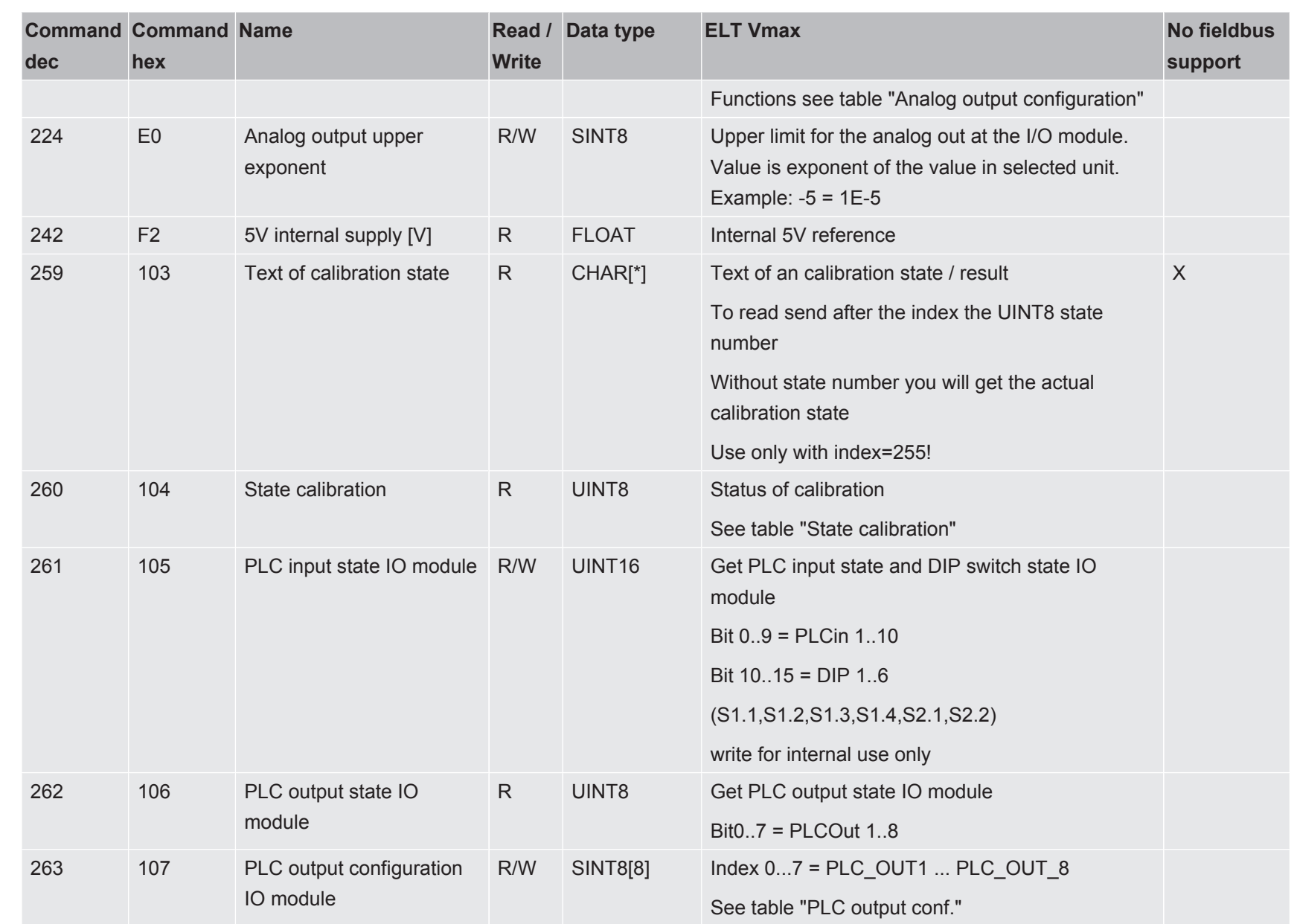

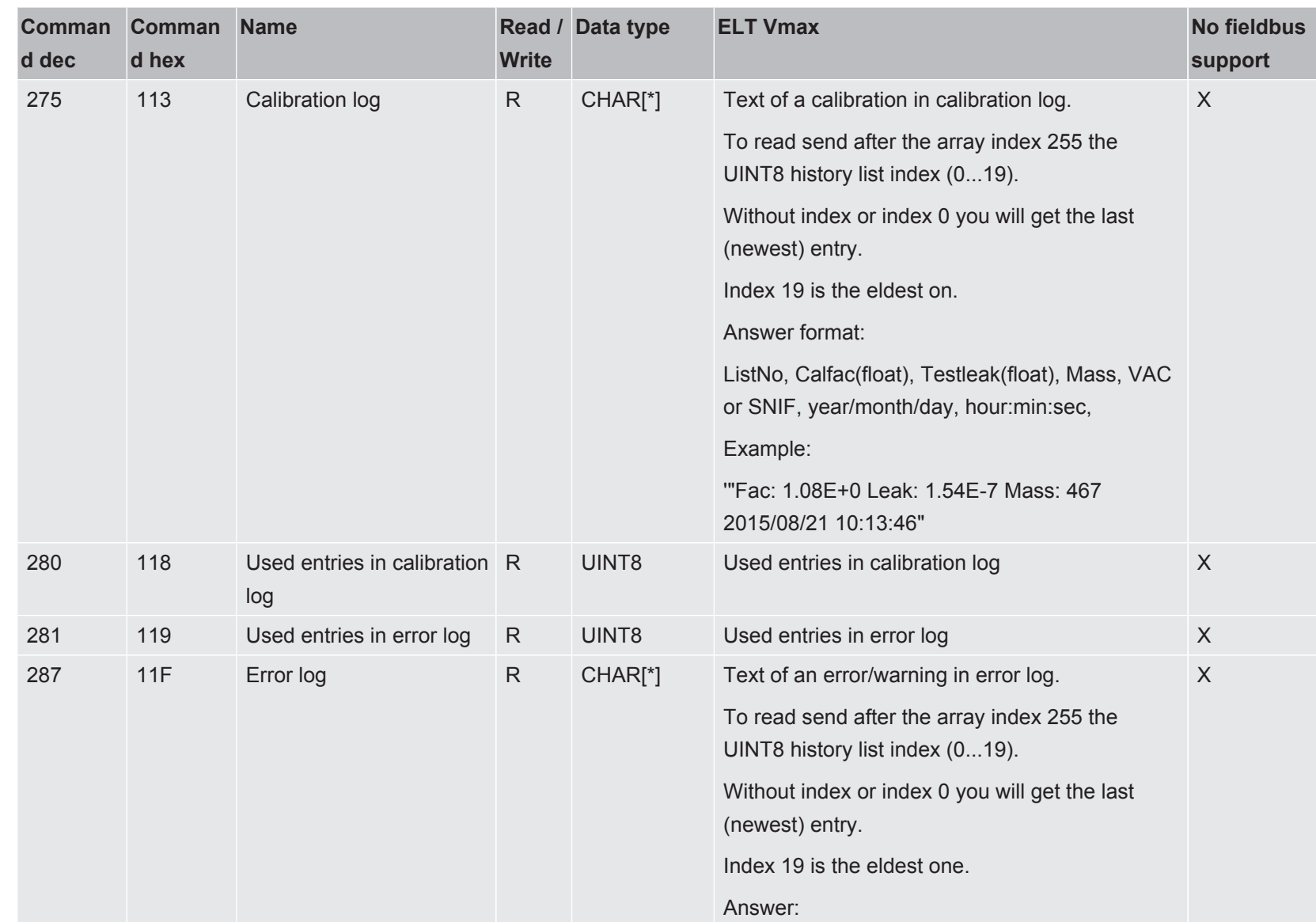

#### 2 | LD Protocol INFICON

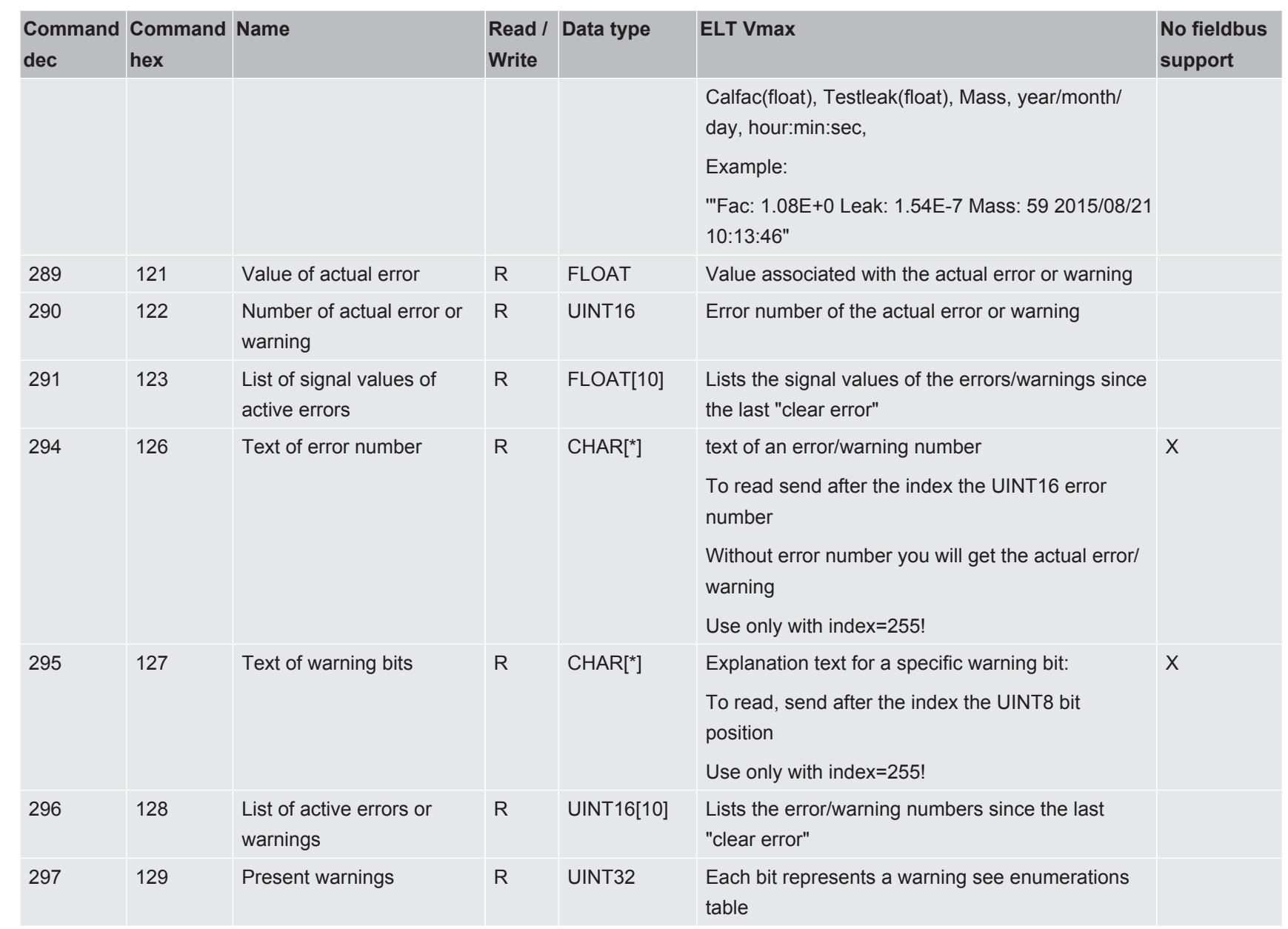

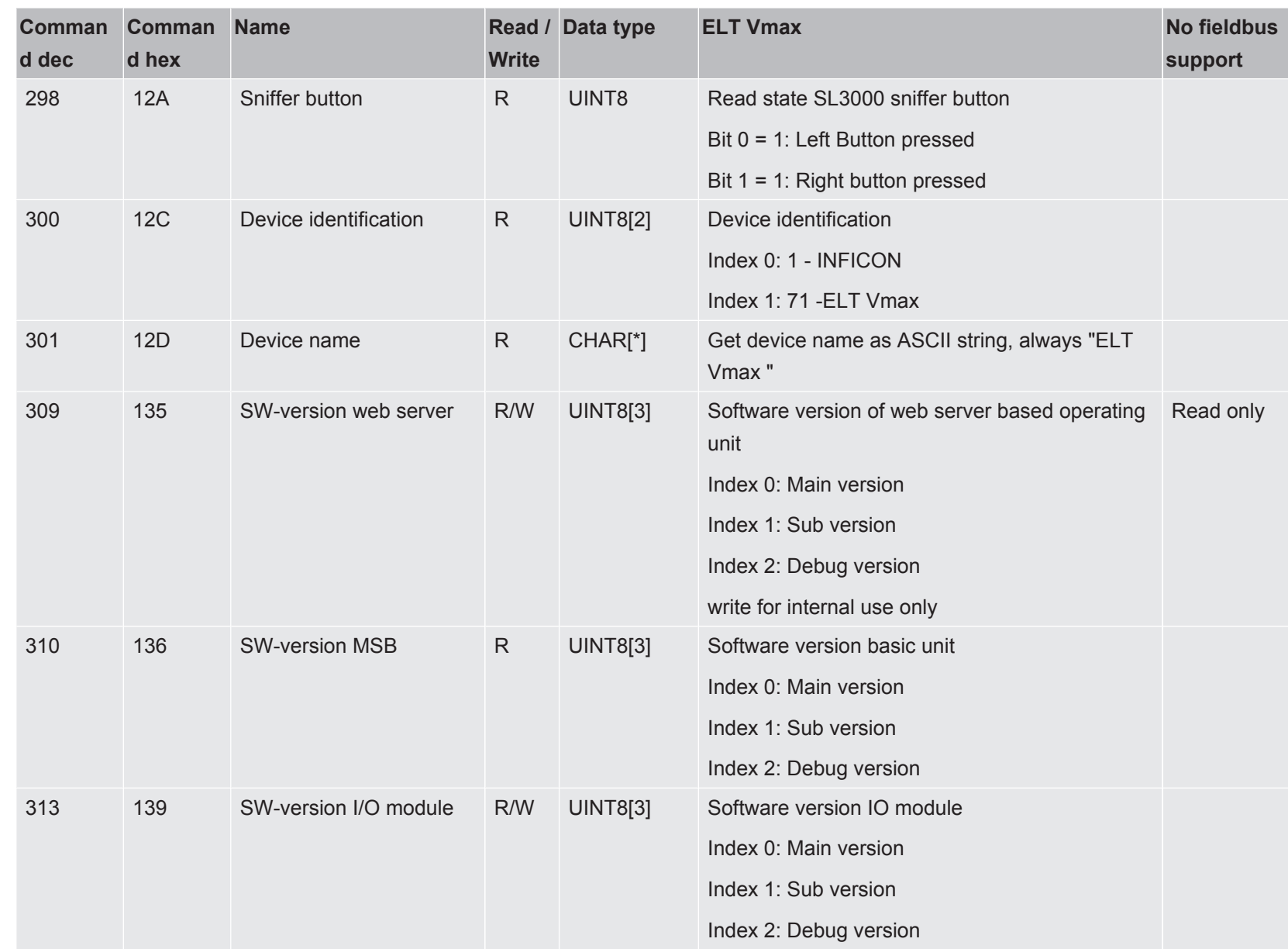

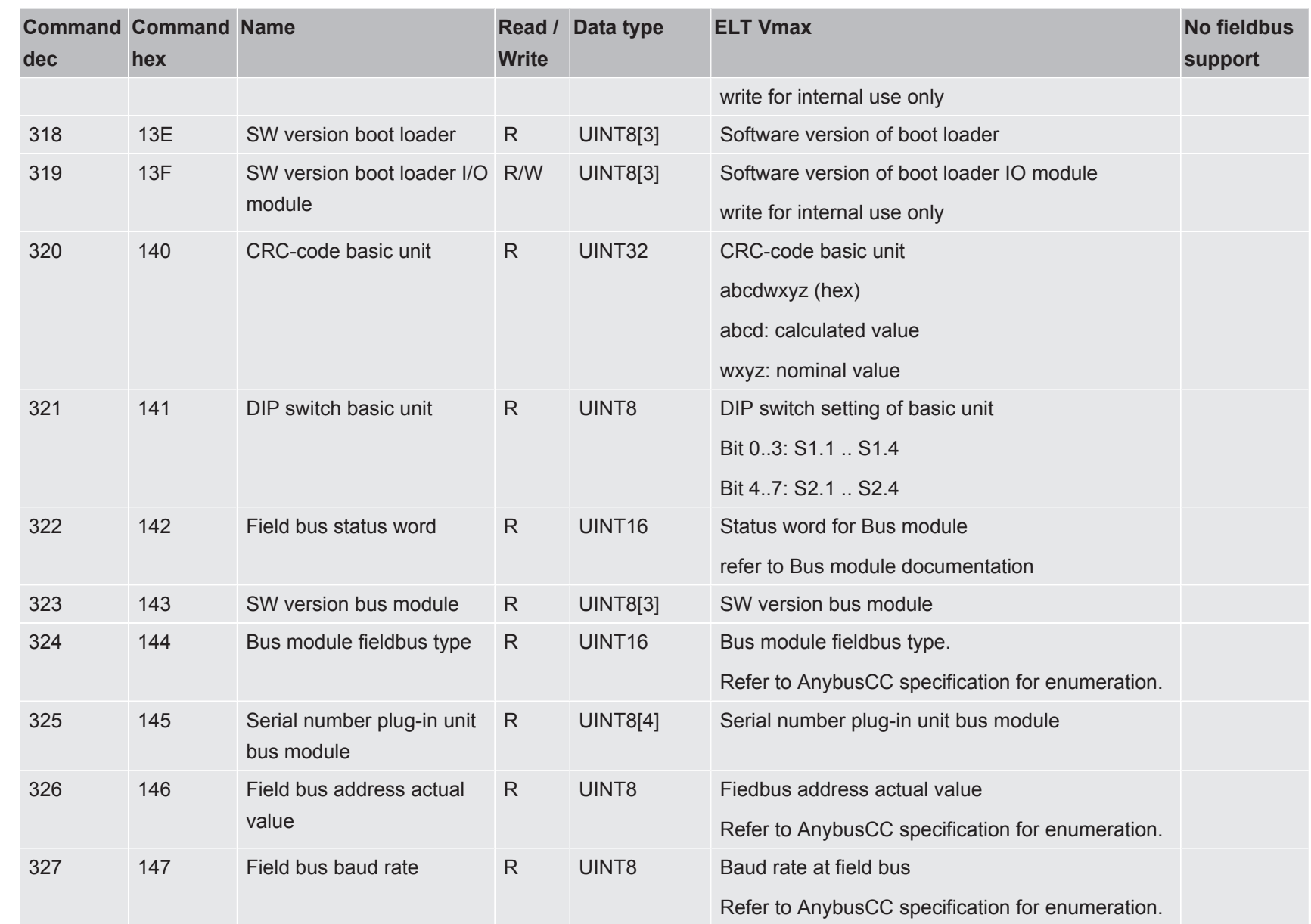

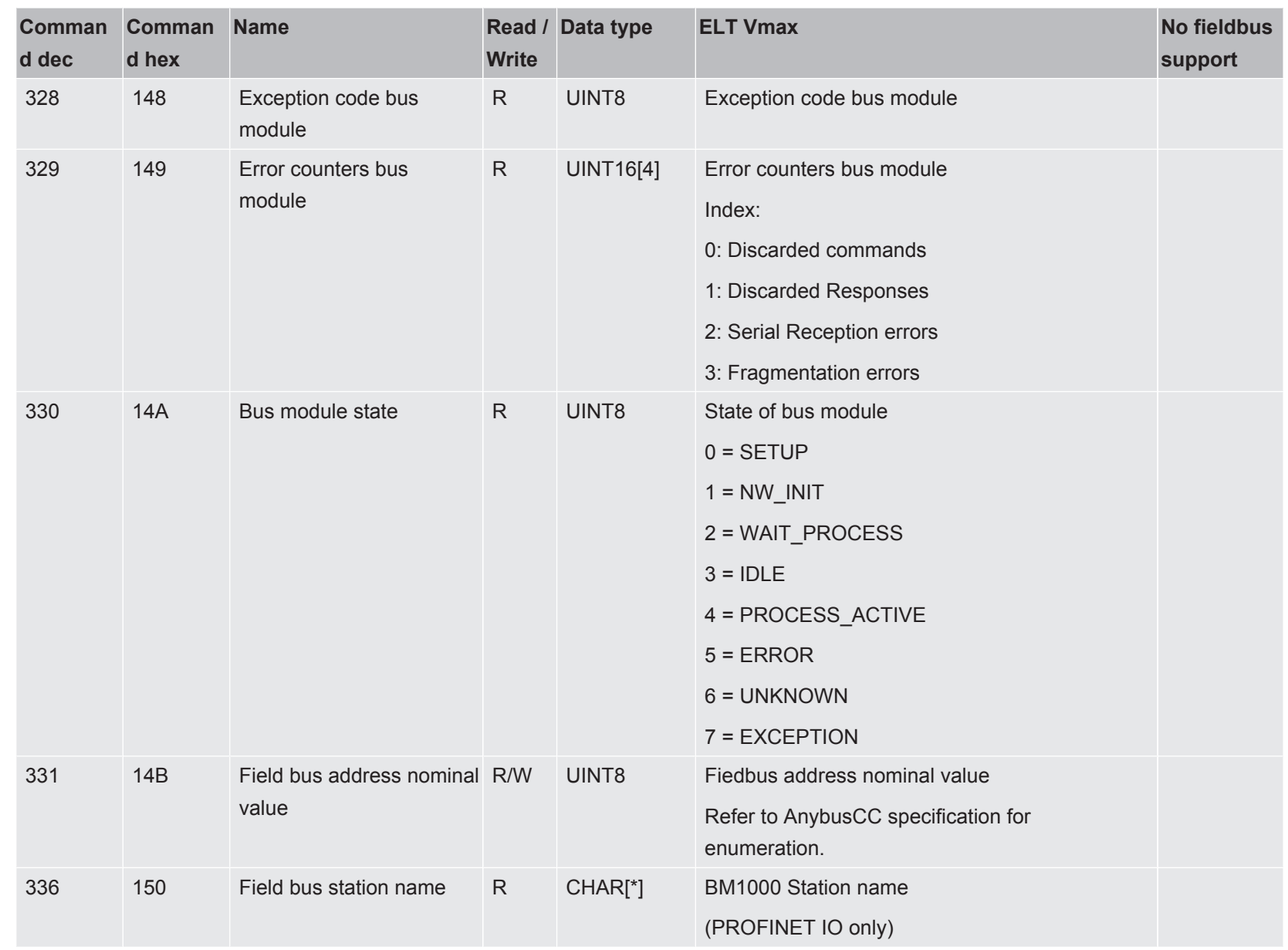

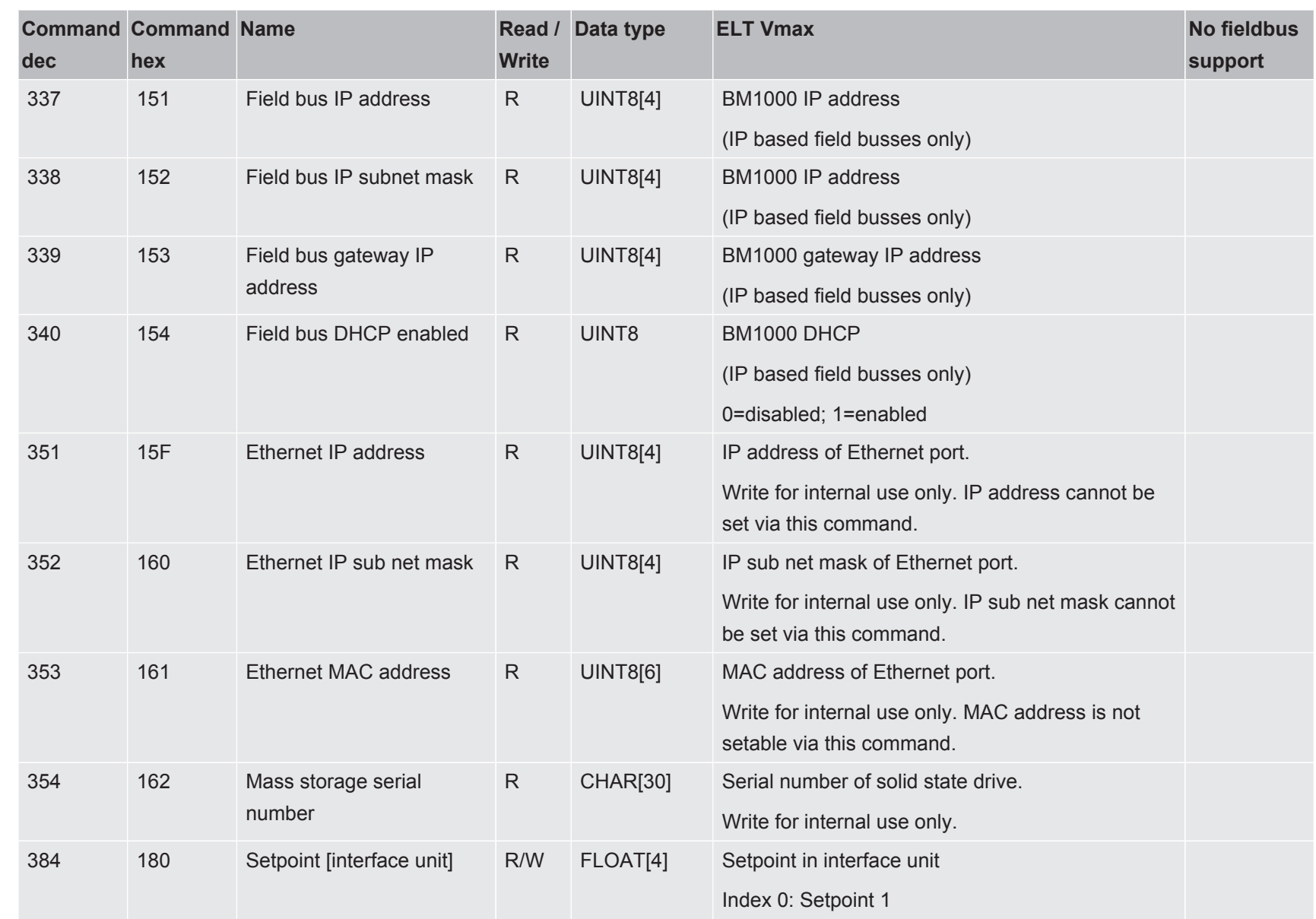

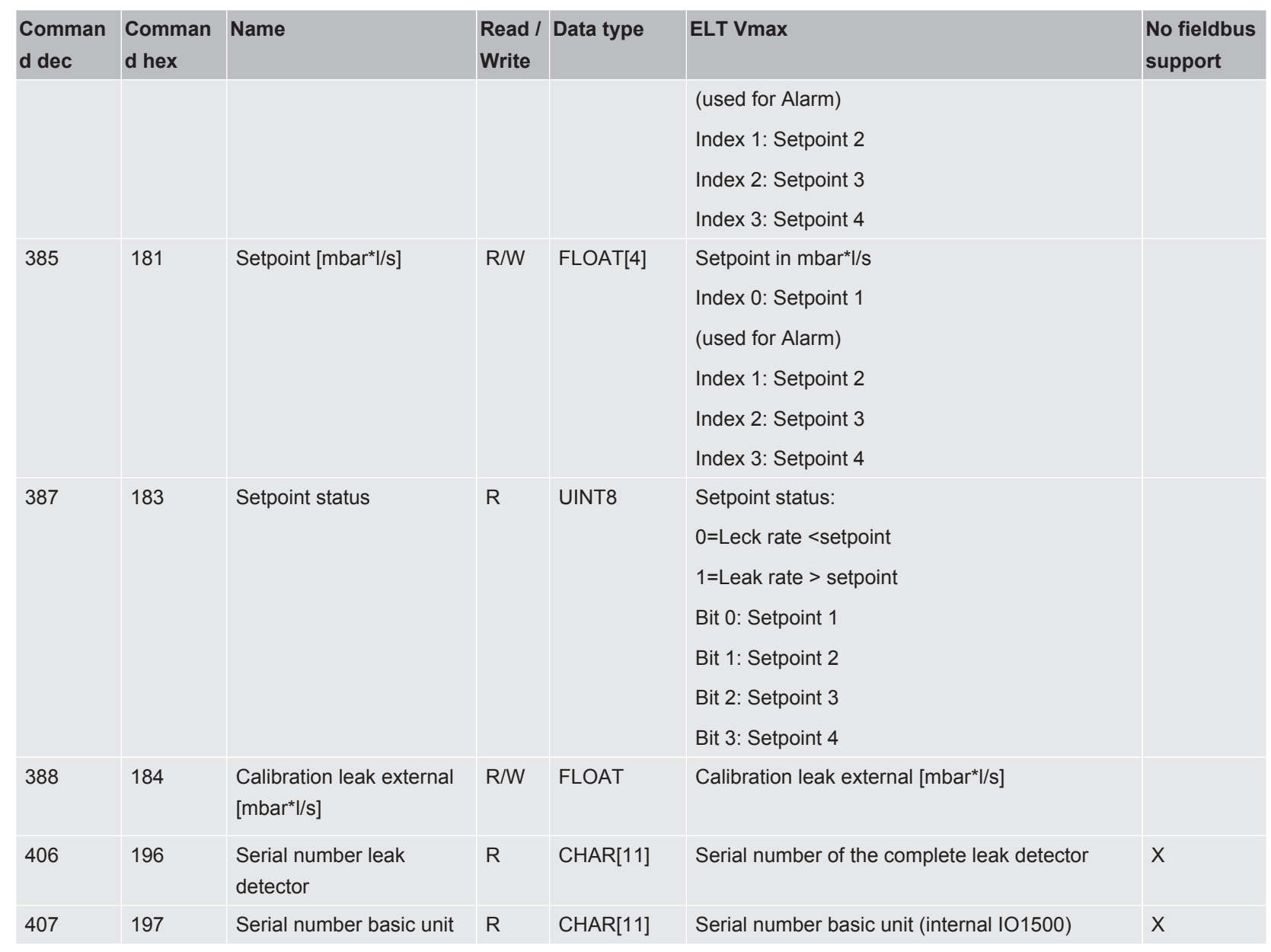

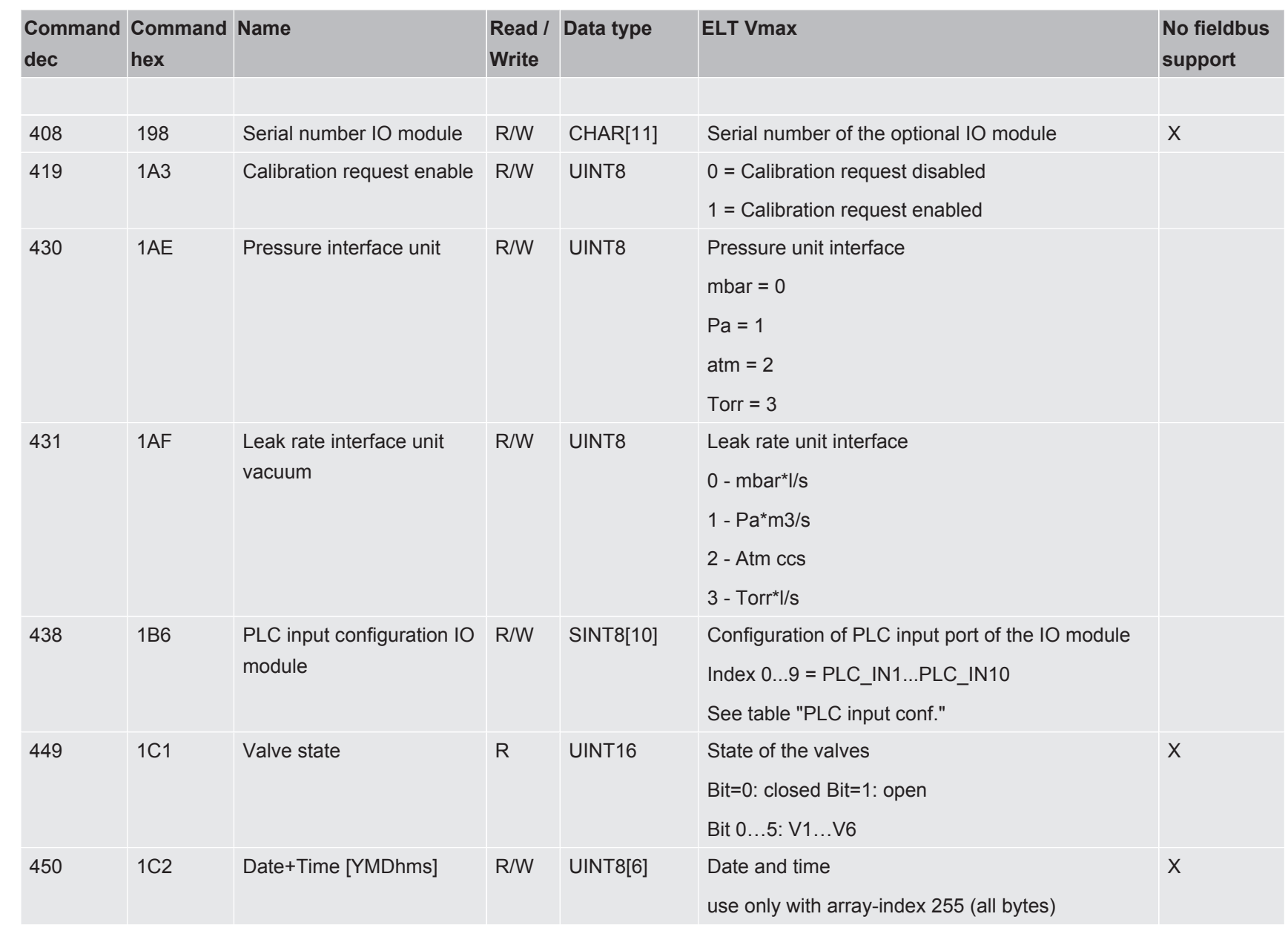

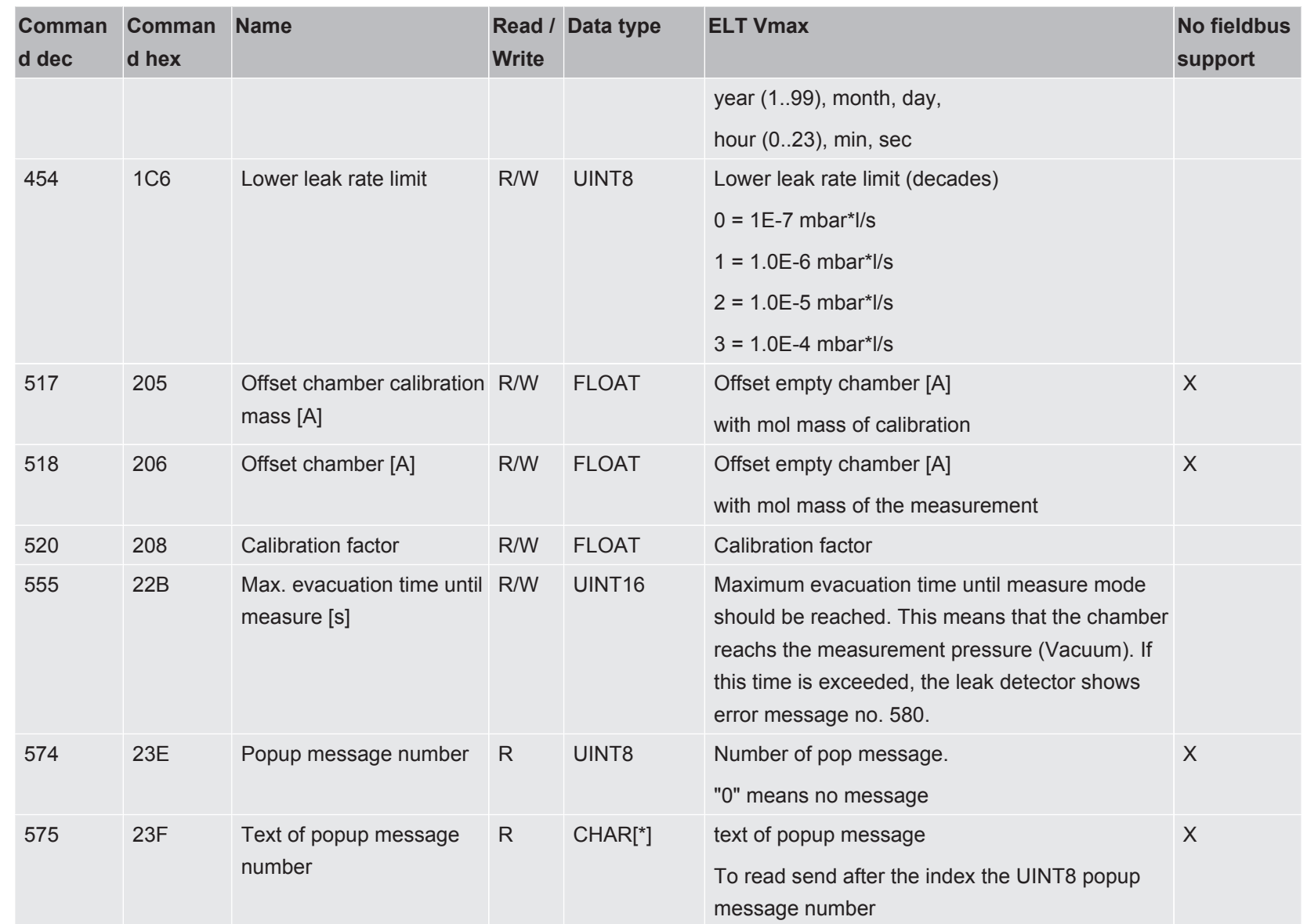

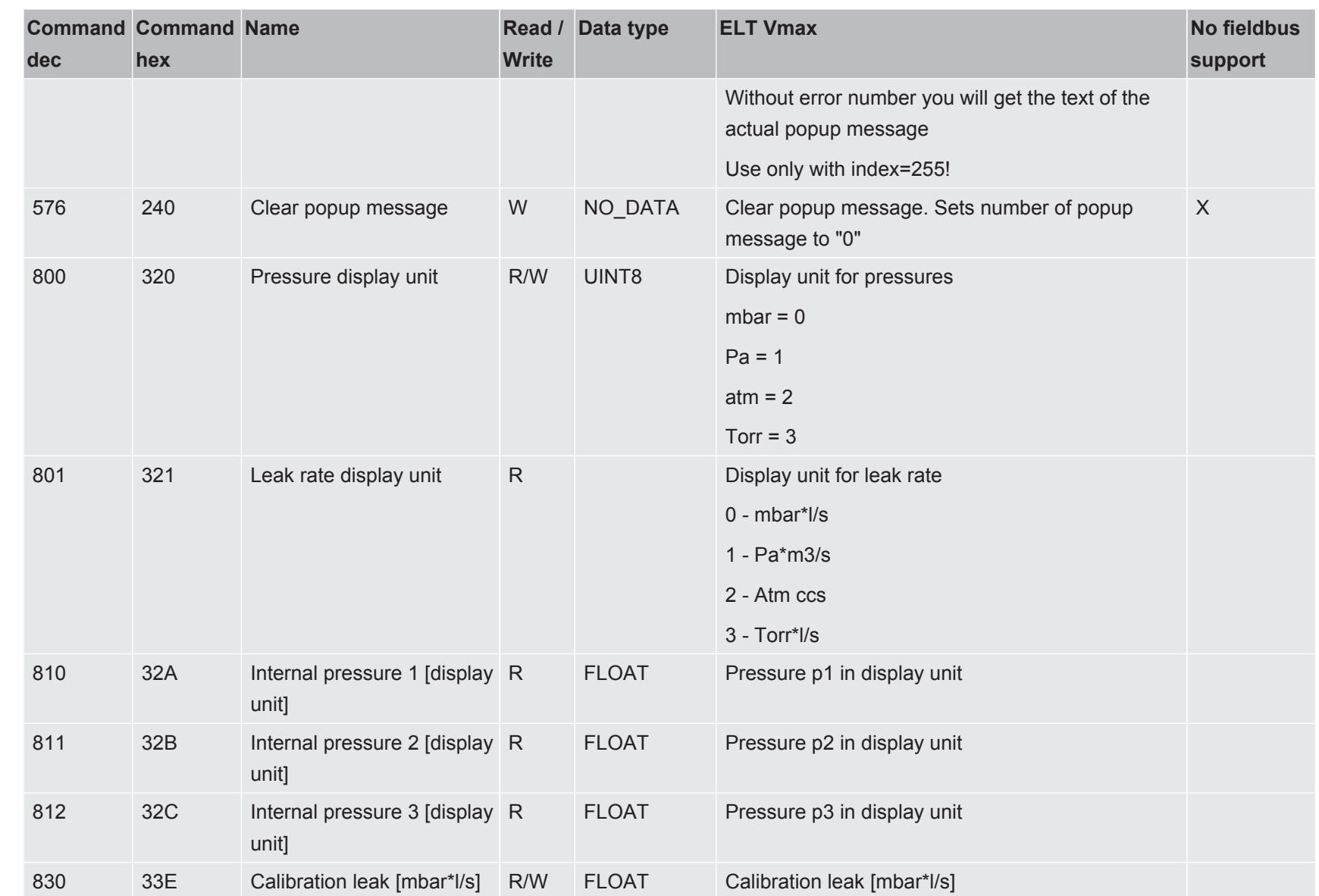

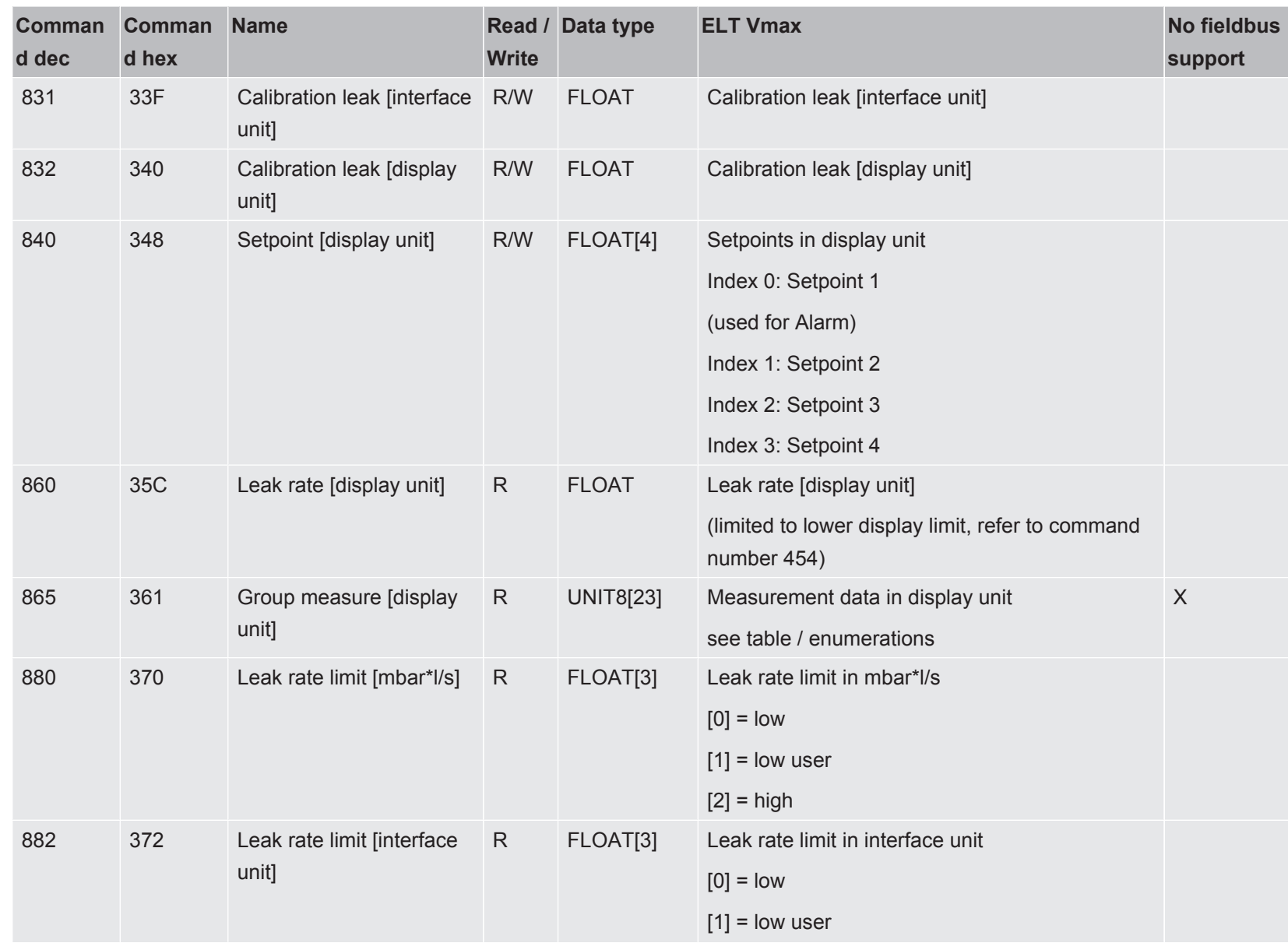

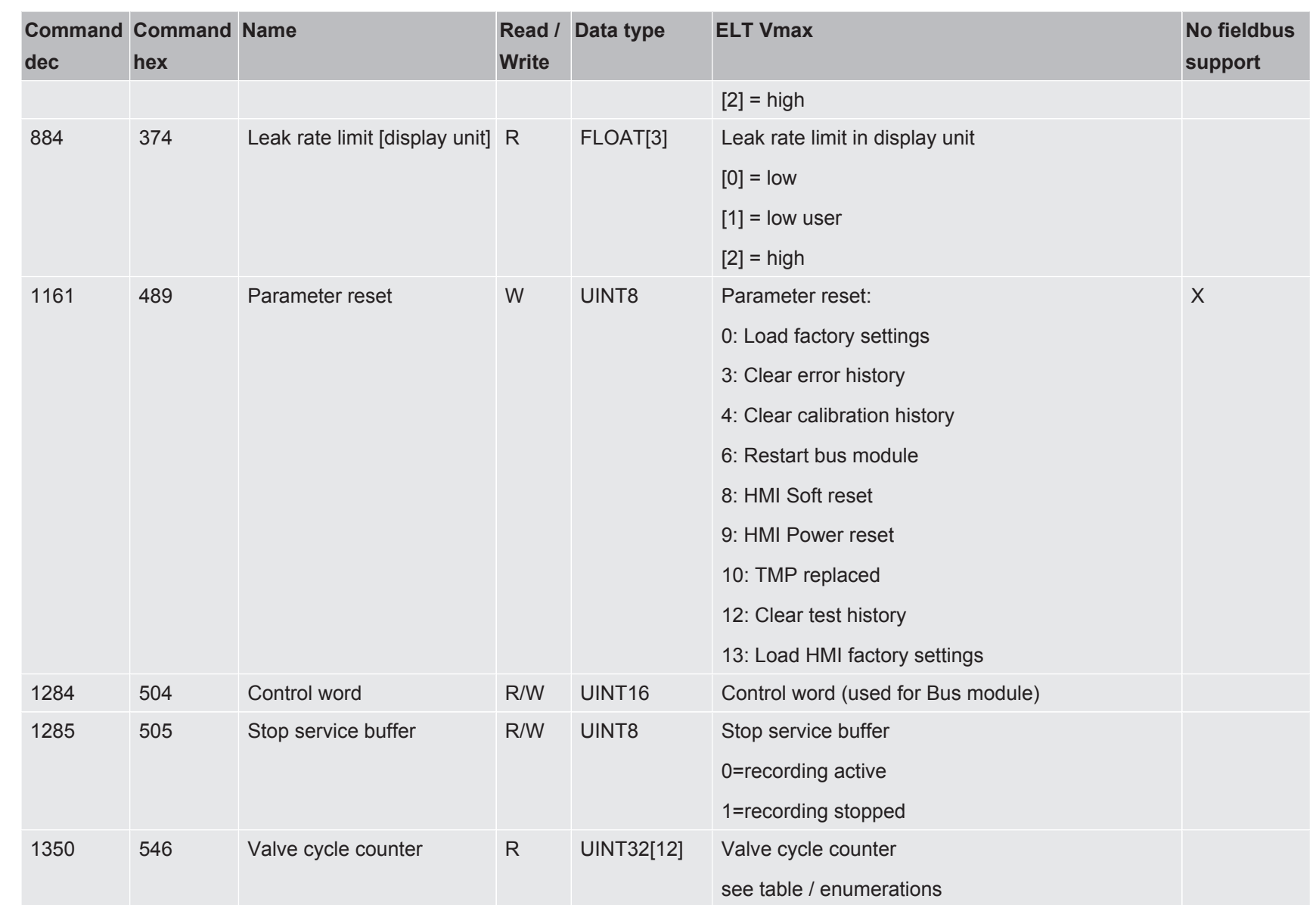

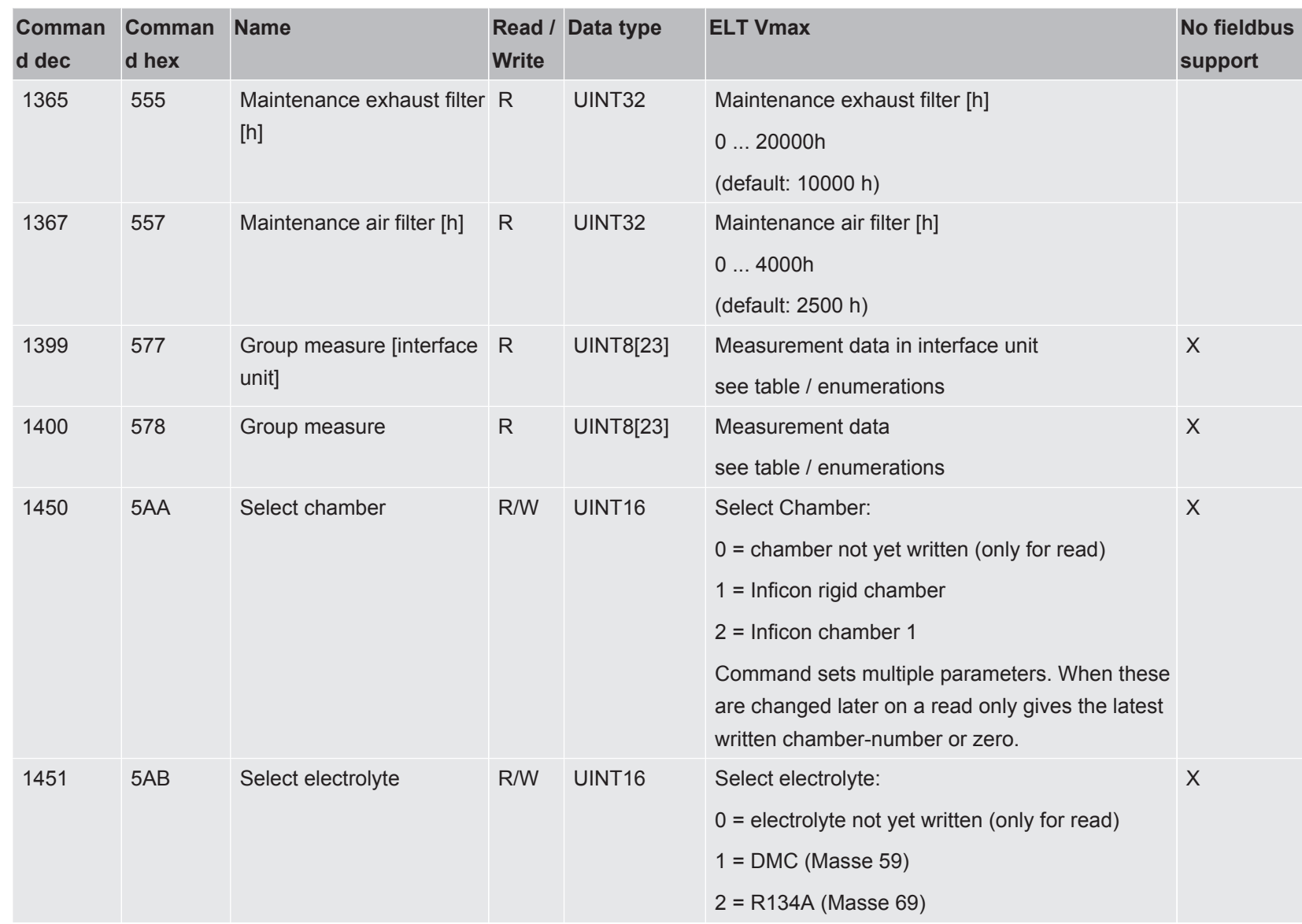

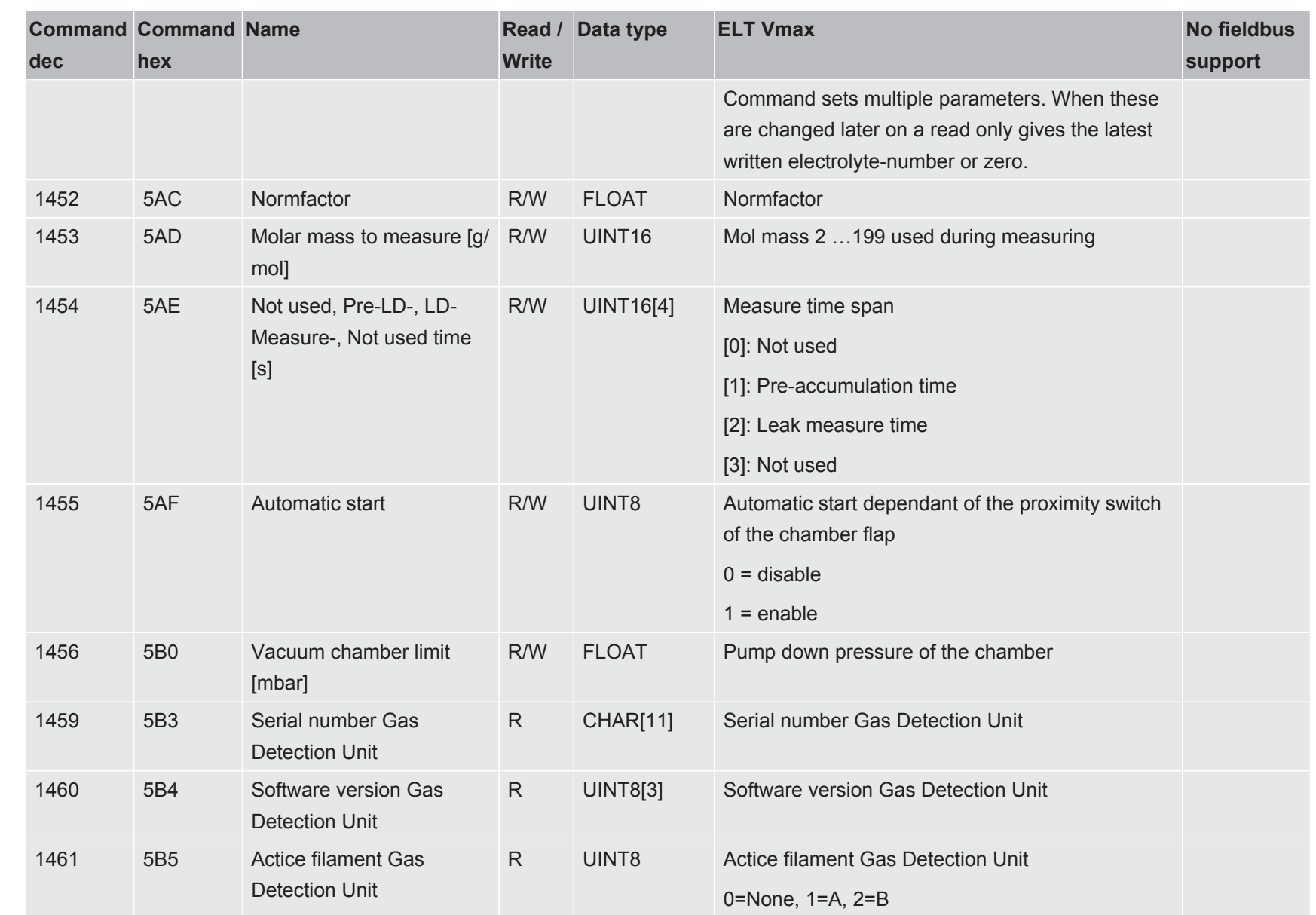

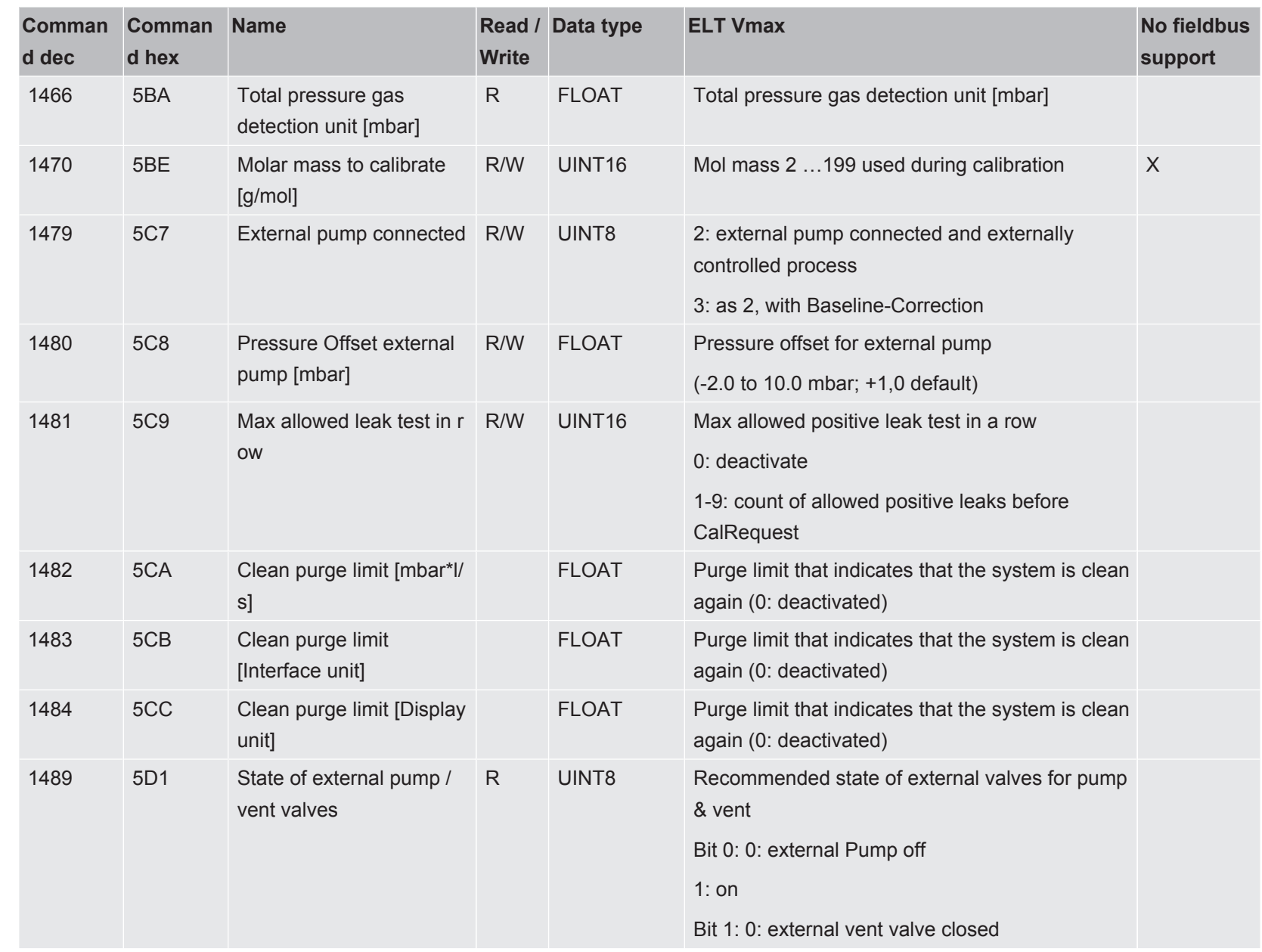

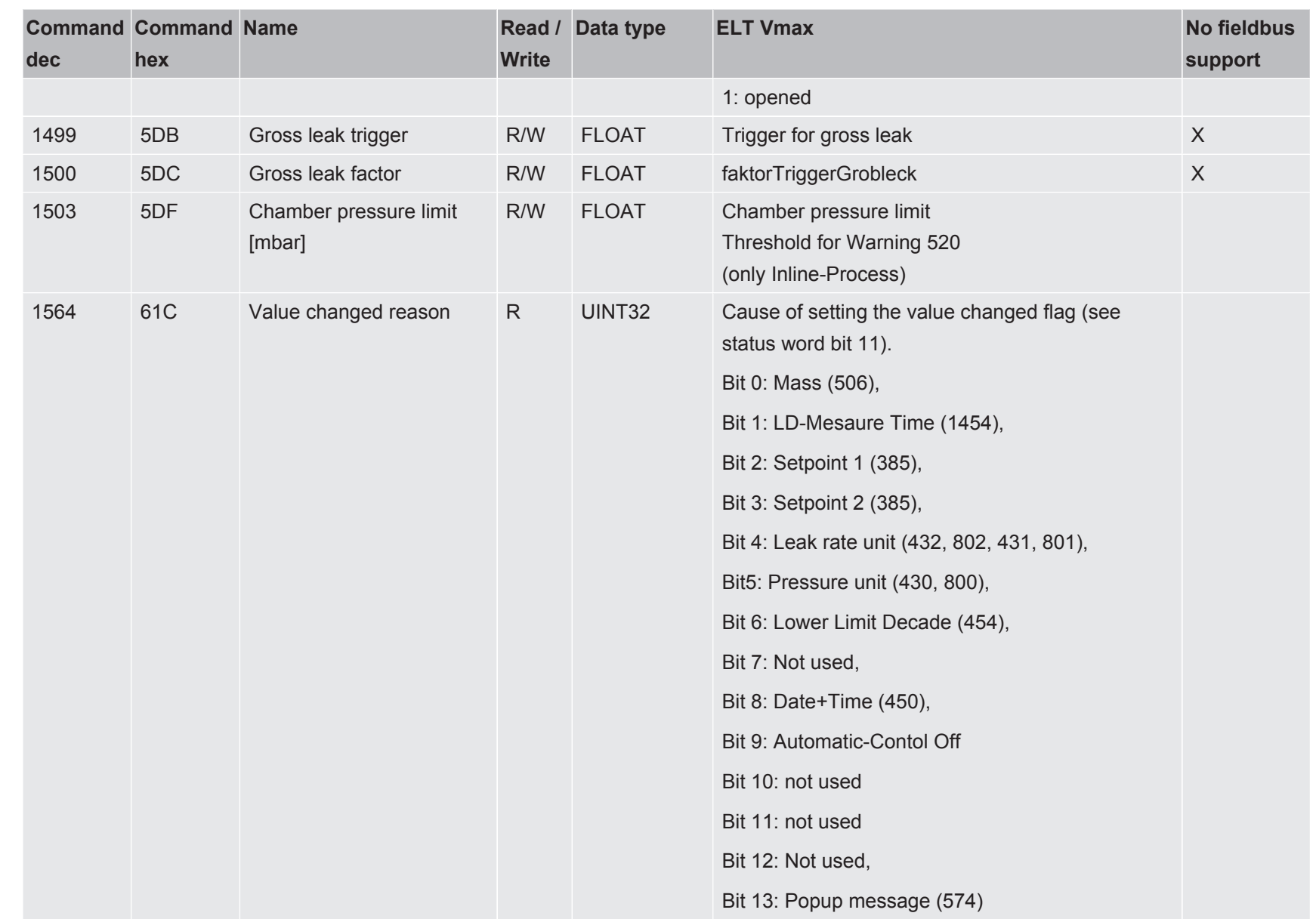

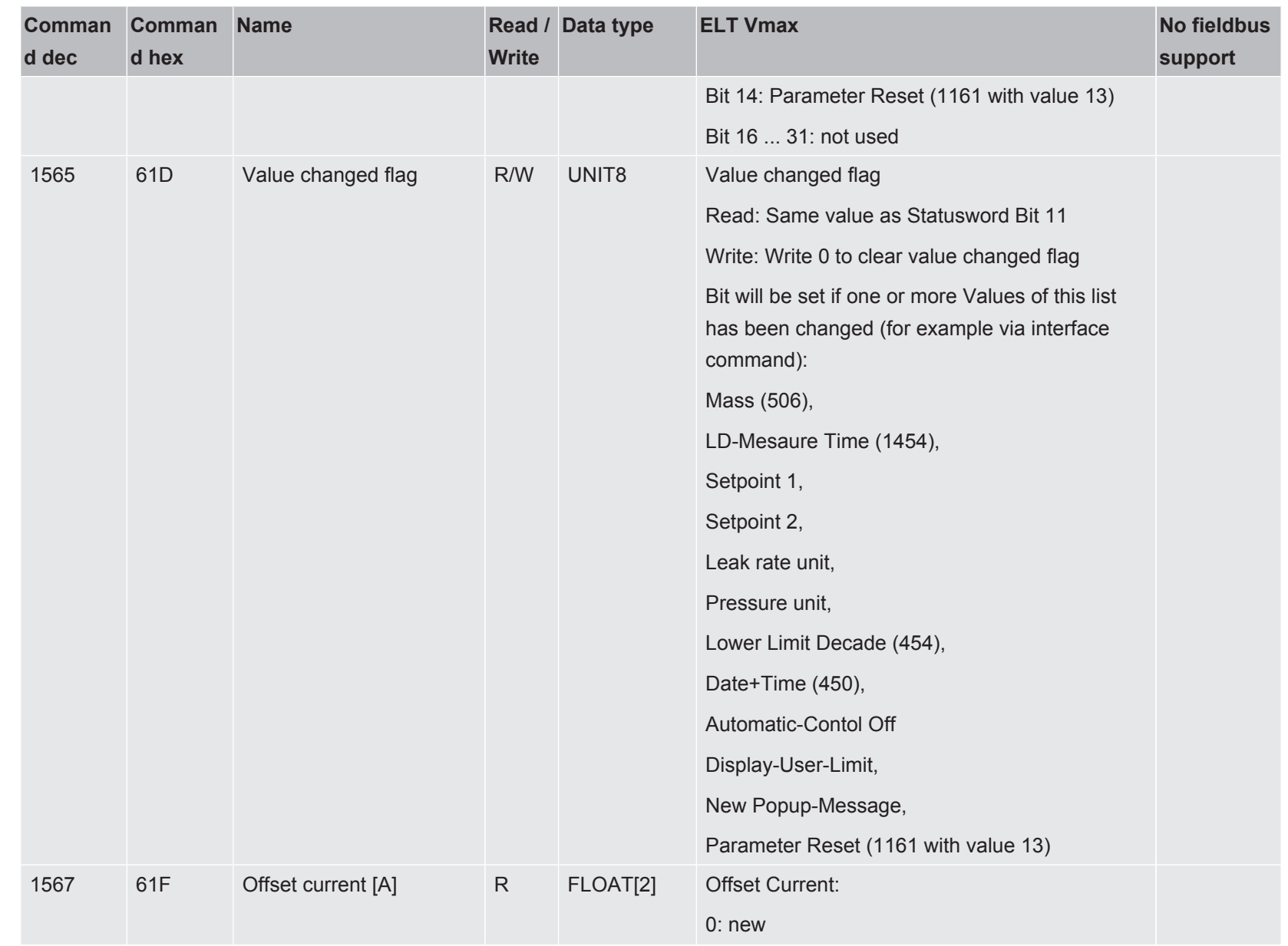

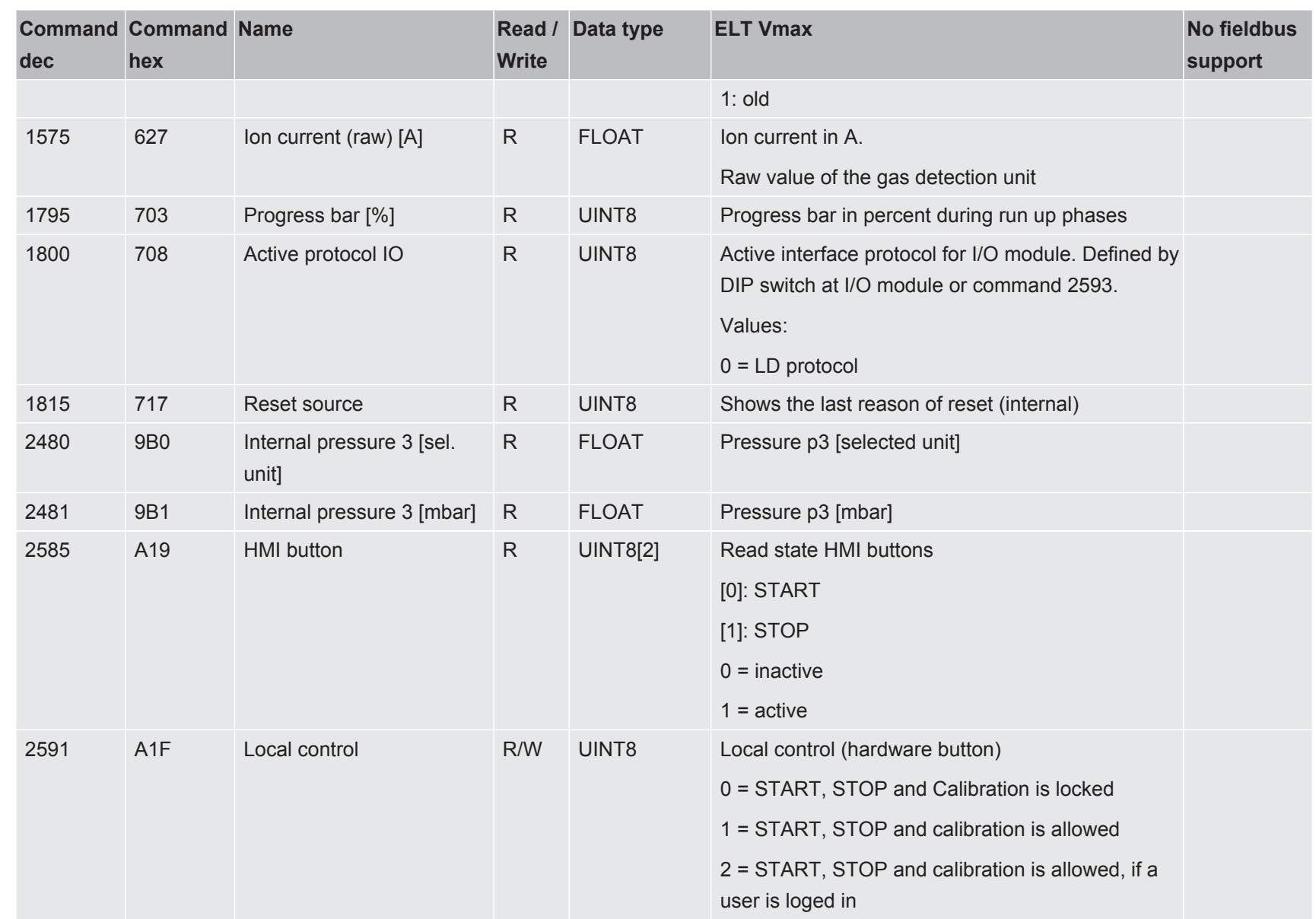

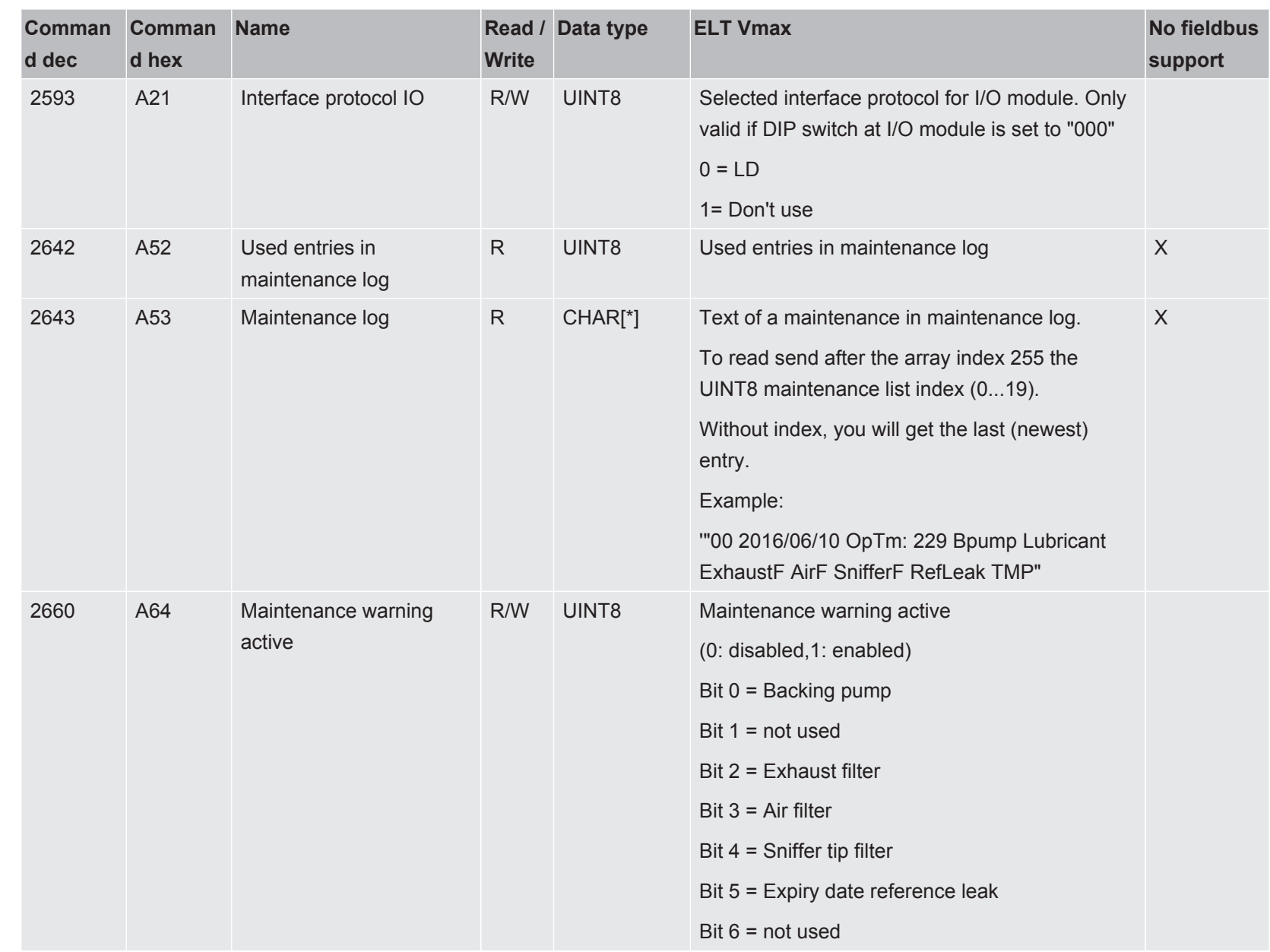

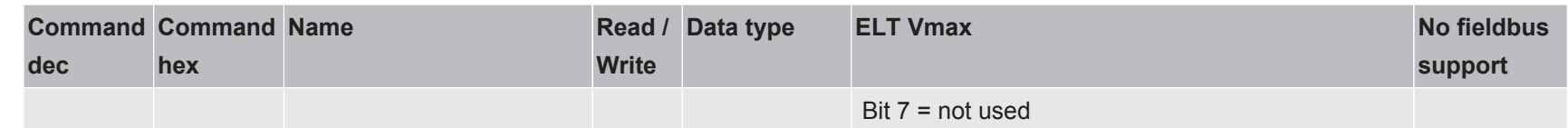

# <span id="page-33-0"></span>2.5 Enumerations

### **Group measure, interface unit (command 1399)**

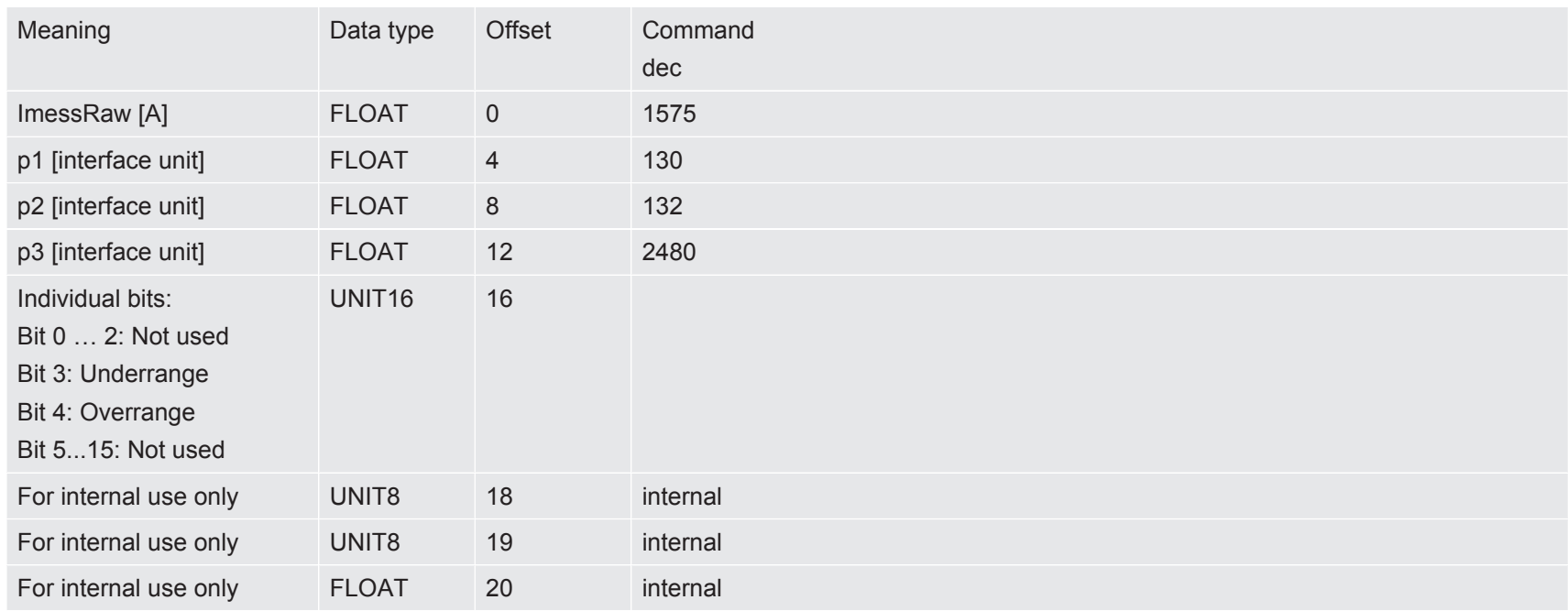

### **Group measure, mbar / mbar\*l/s (command 1400)**

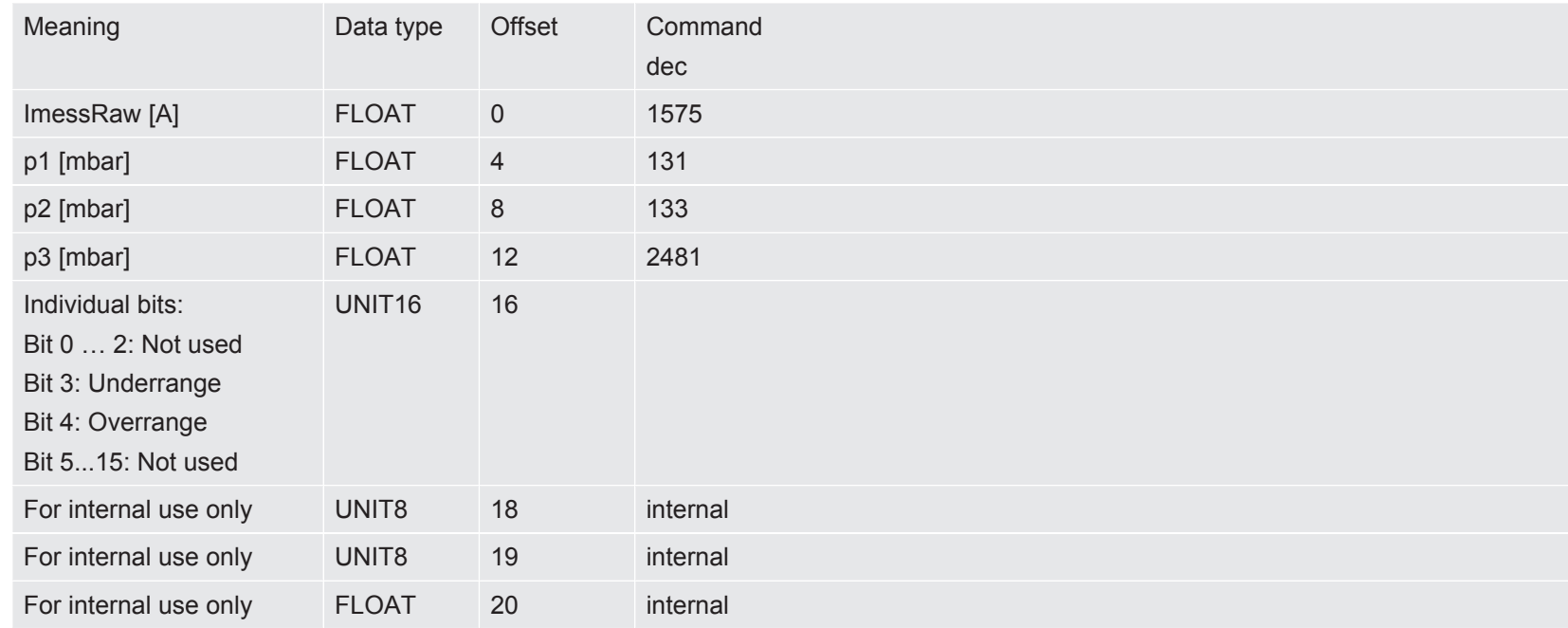

### **Group measure, display unit (command 865)**

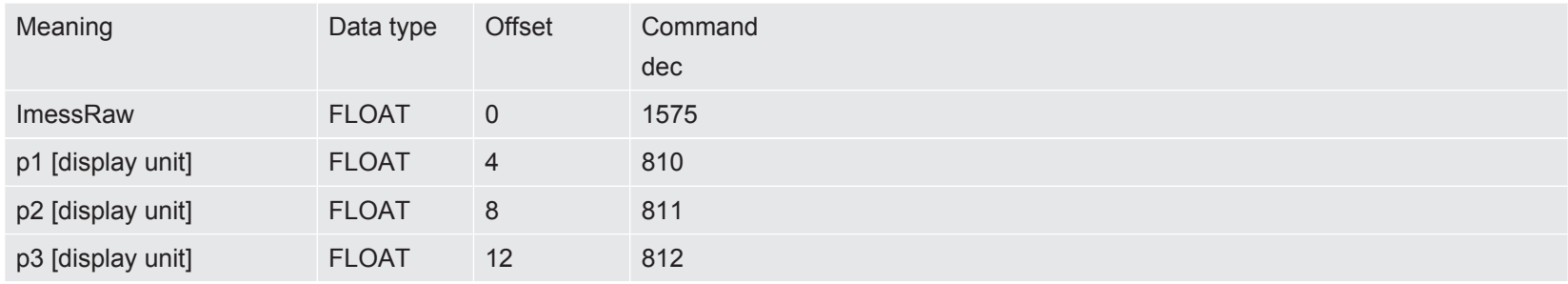

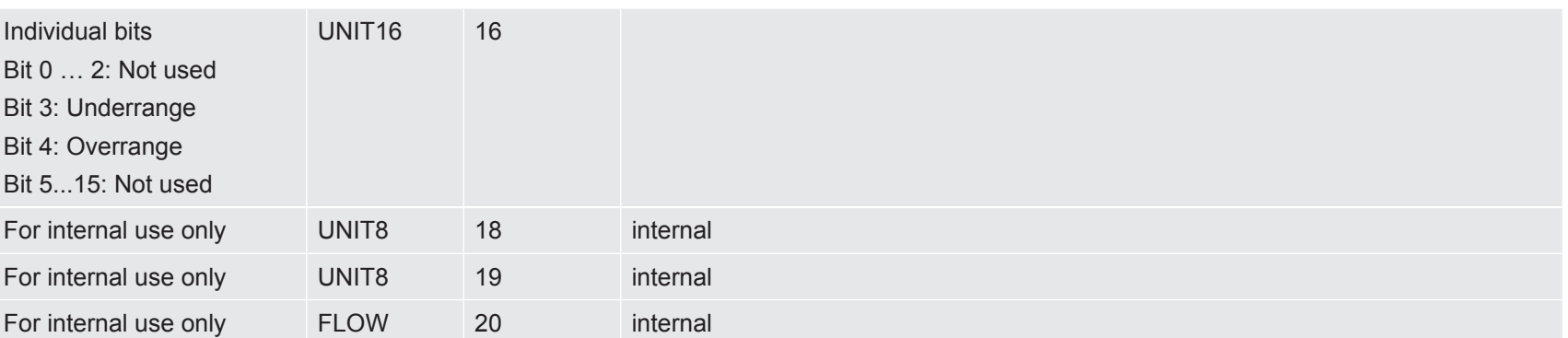

### **Analog output configuration (command 222)**

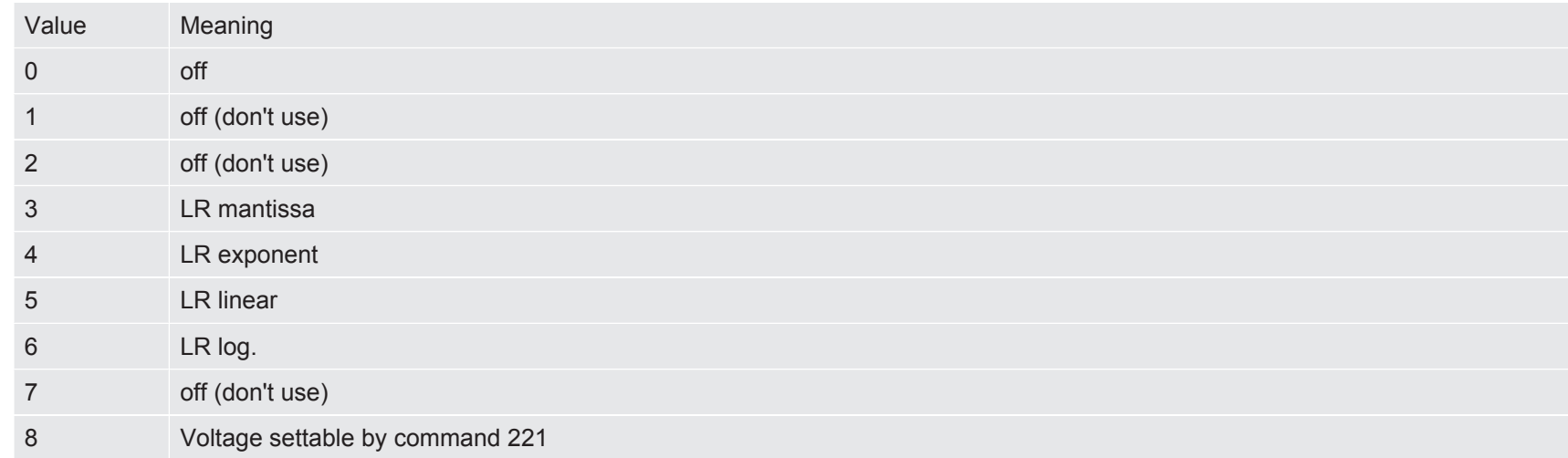

### **Analog output leak rate scale (log. only) (command 223)**

Value Meaning

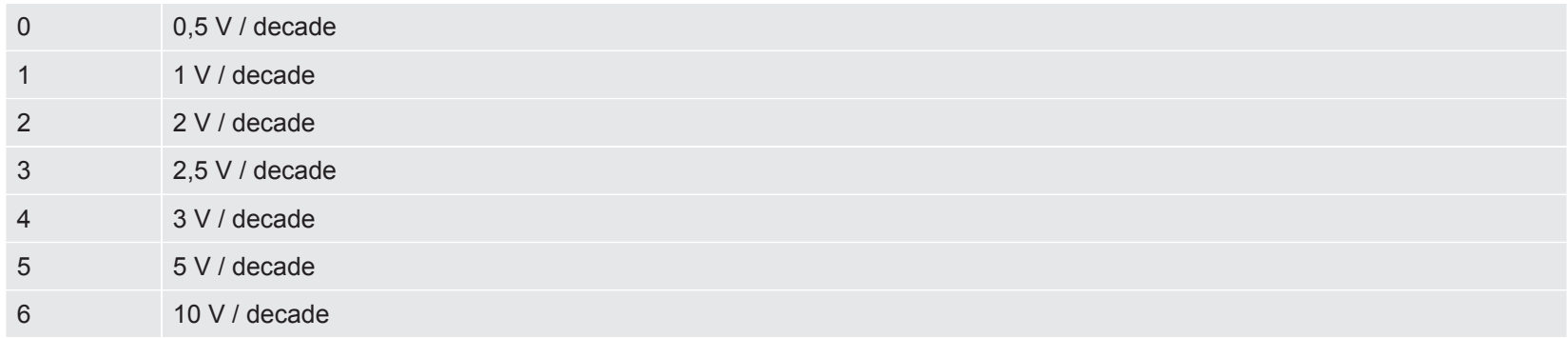

#### **Active protocol IO (command 1800)**

#### **Last telegram received from IO module (command 1286)**

#### **Last telegram trasmitted to IO module (command 1287)**

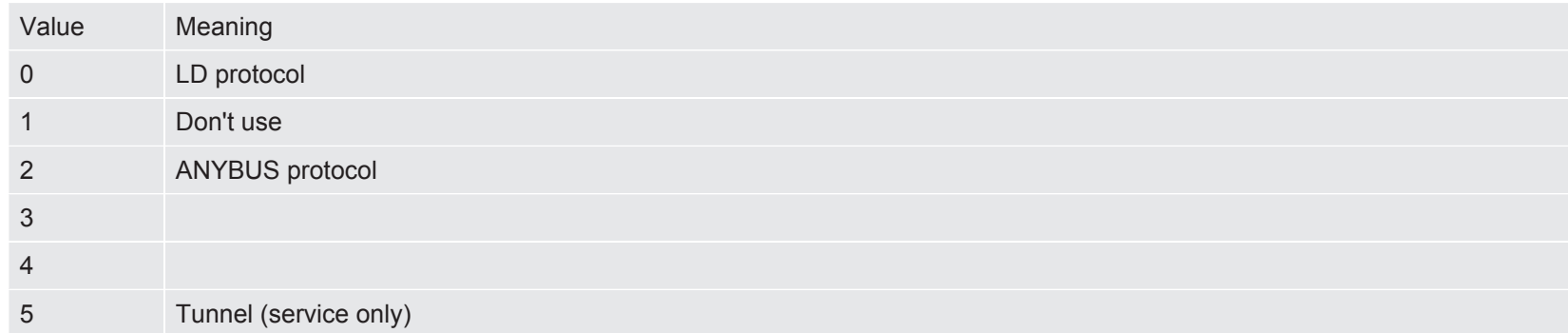

#### **State calibration (command 260, 259)**

Value Meaning

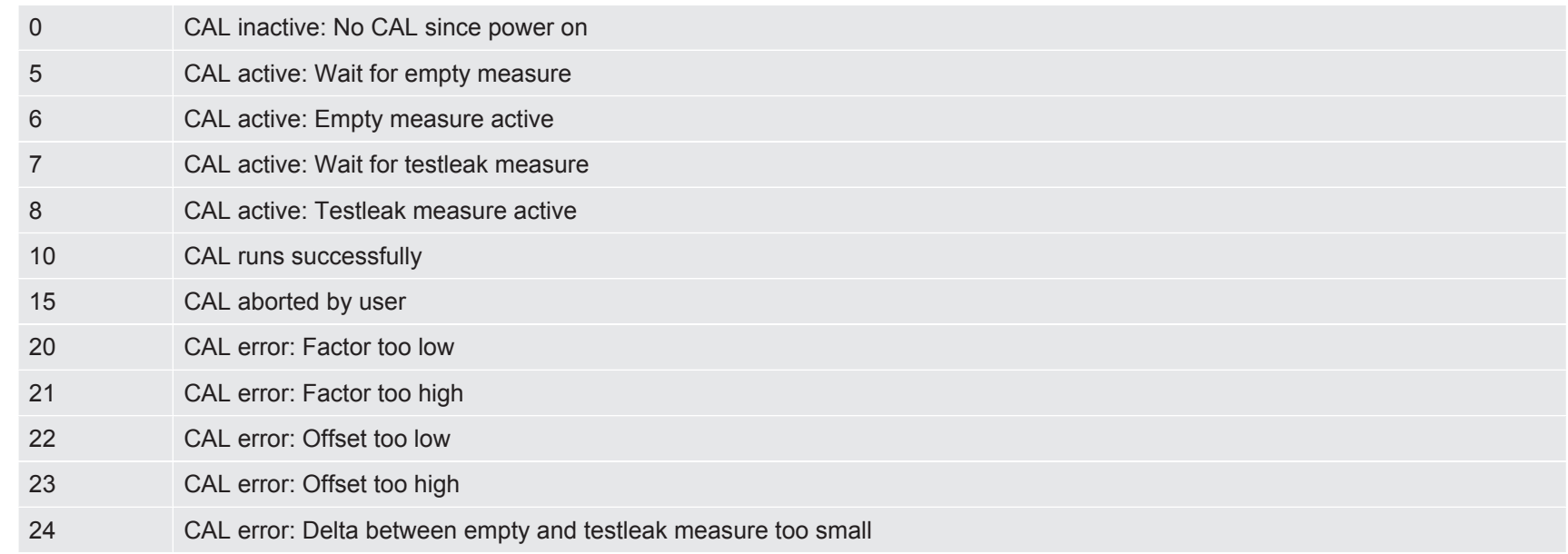

### **PLC output configuration IO module (command 263)**

Use negative values for inverted functions.

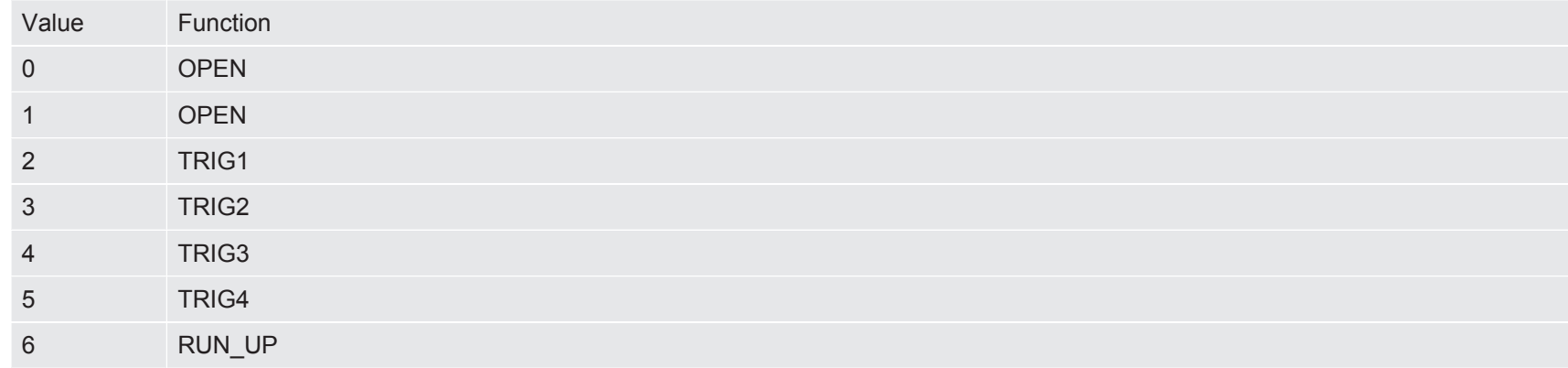

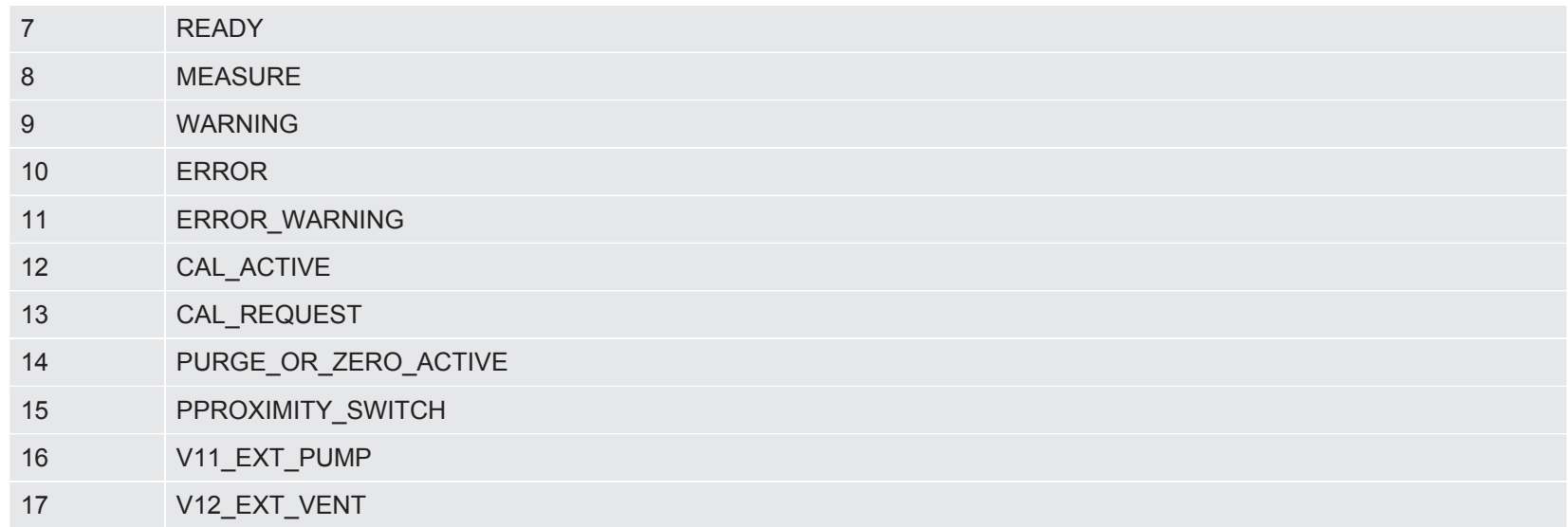

### **PLC output configuration IO module Default values**

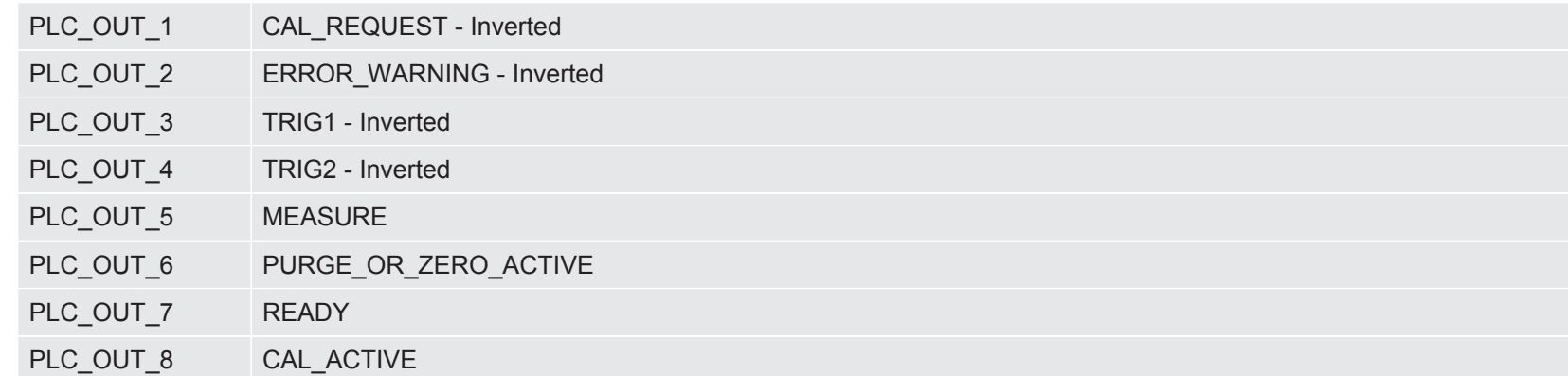

### **PLC input configuration IO module (command 438)**

Use negative values for inverted functions.

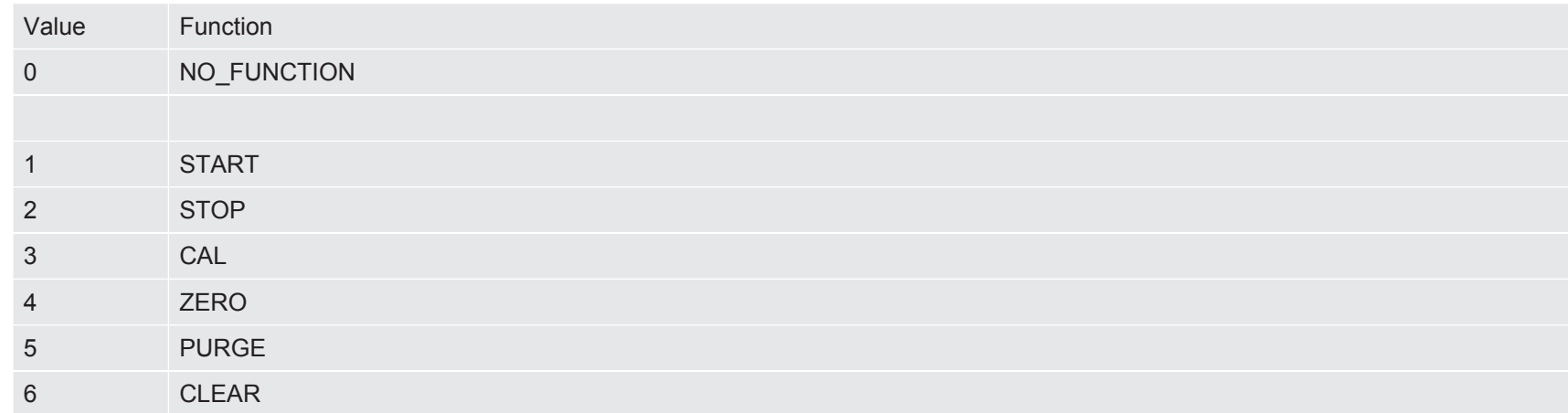

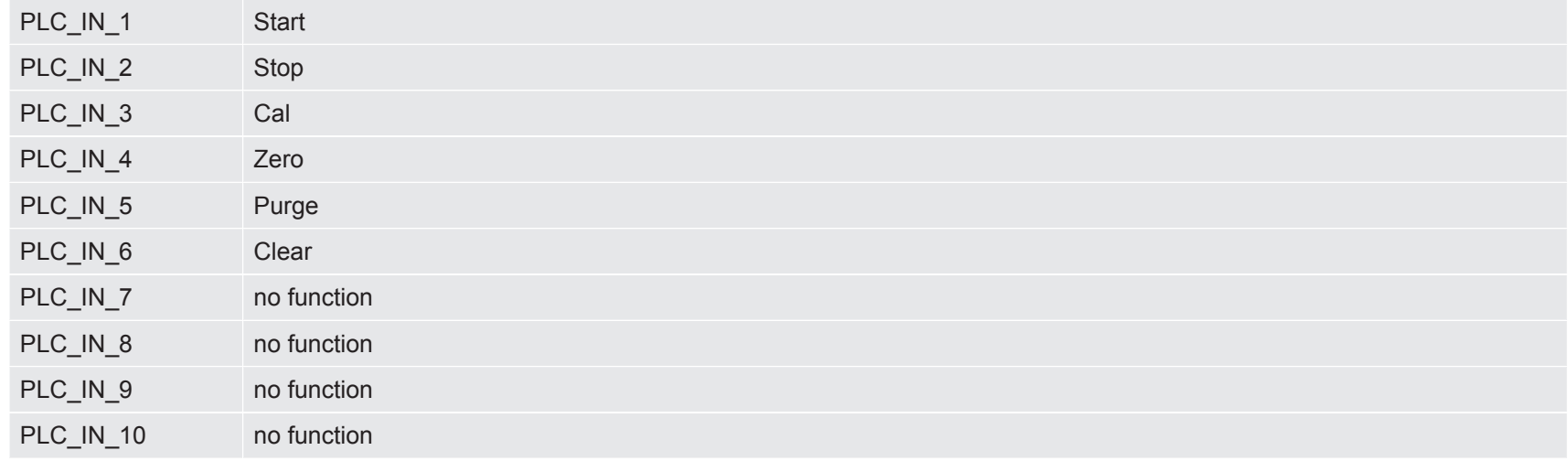

*Table 1:* PLC input configuration IO module Default values

### **Present warnings (command 297)**

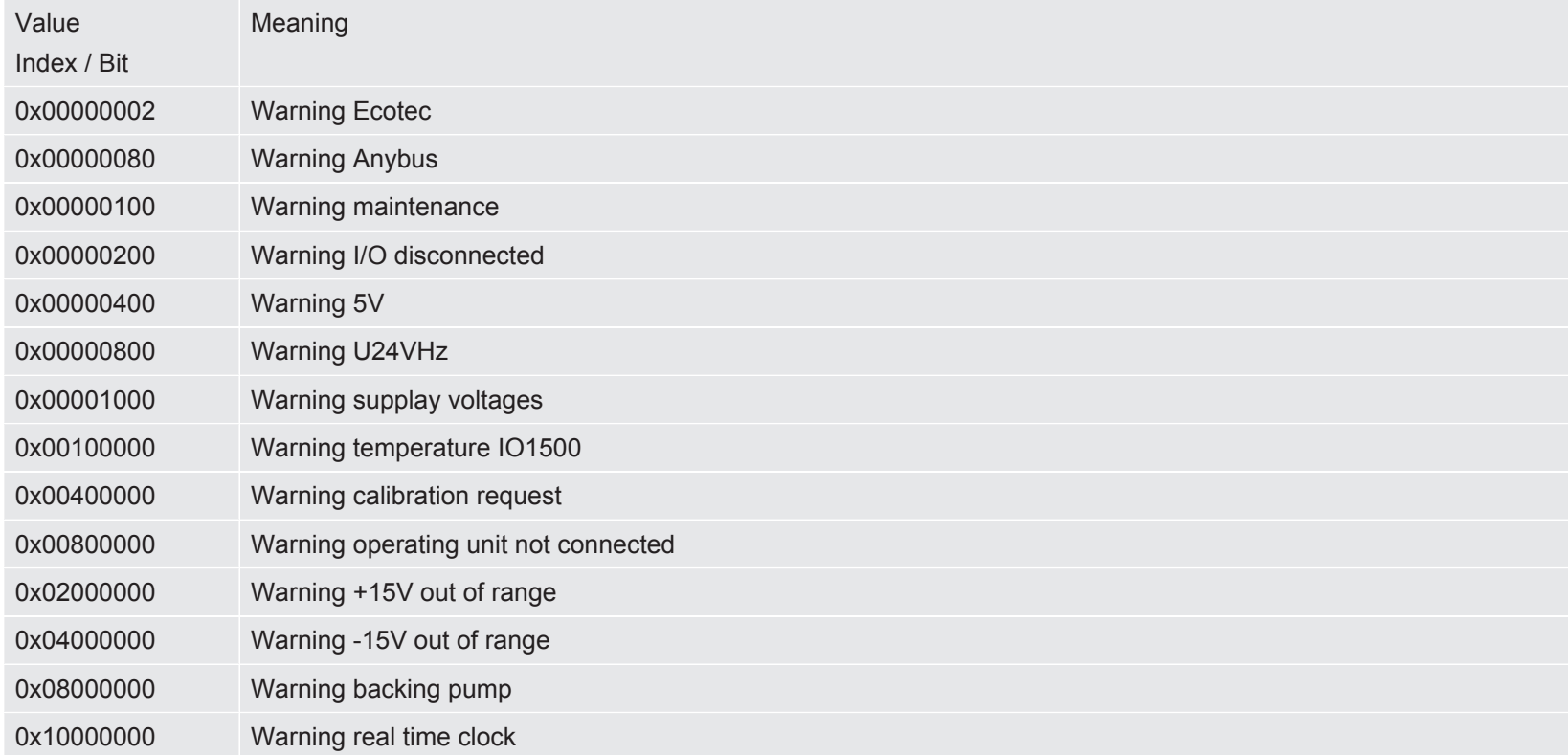

## <span id="page-41-0"></span>2.6 Error messages

#### **Telegram error handling**

- Slave discards all characters until it receives a STX as telegram start identifier.
- Slave does not generate an error message, if address is not correct.
- Slave reports CRC errors with error message 1 (CRC failure)
- Slave reports length errors with error message 2 (Illegal telegram length) or 11 (Data length is not correct for the command)
- 1. To prevent the response from colliding with the next request, the slaves do not respond in case of a timeout.

#### **Error numbers (if status word Bit 15 is set 1)**

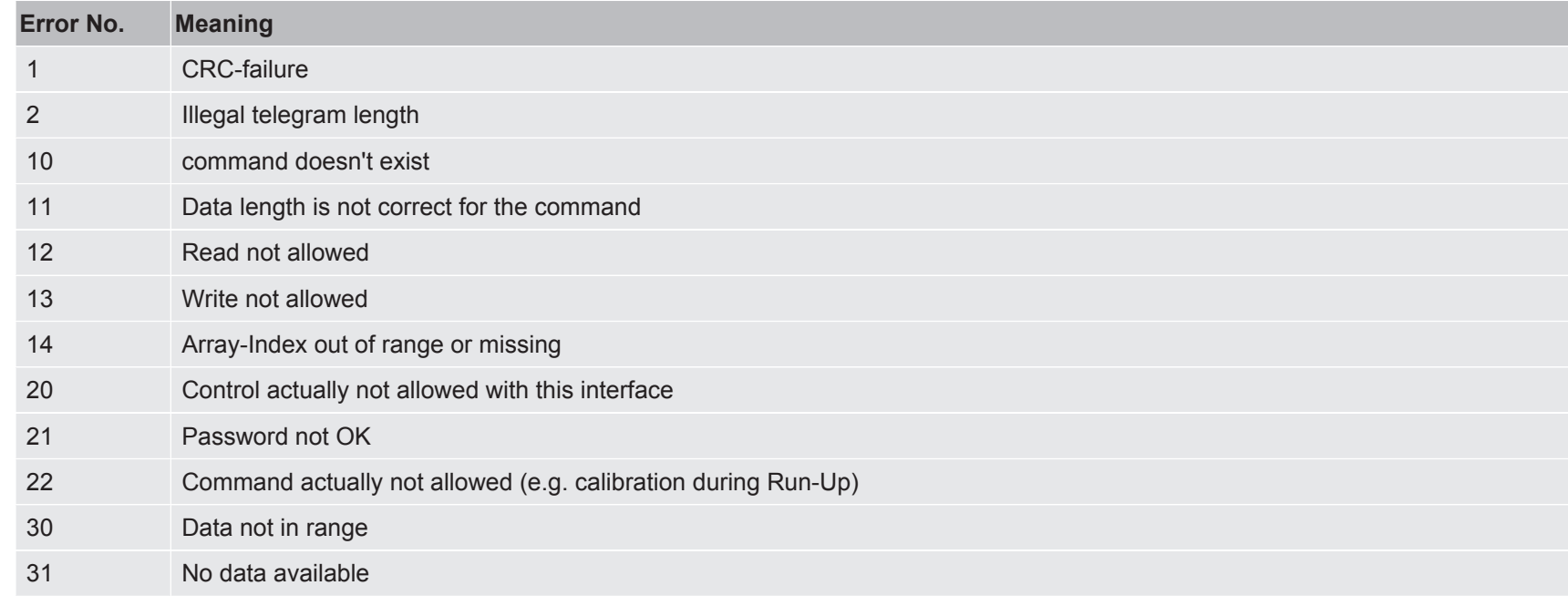

In case of error: STX, LEN, Stw, Cmd and one Data-Byte (with error number) sent

# <span id="page-42-0"></span>3 Fieldbus Communication

## 3.1 Preface

<span id="page-42-1"></span>In order to use fieldbus communication with ELT Vmax, you need an INFICON Bus-Module BM1000 connected to the LD port of the leak detector.

Fieldbus systems normally support device-specific configuration files e.g. GSD files for the PROFIBUS field bus system.

<span id="page-42-2"></span>You will find the appropriate configuration files on the USB memory stick which is supplied with your BM1000.

## 3.2 Setup

Select the "Bus modul" at the operating unit: "> Setup > Accessories > Device Selection".

Enter the field bus address at the operating unit: "> Setup > Accessories > Bus Moduleˮ.

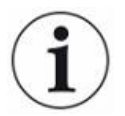

Address and profile do not come into effect until a restart of the leak detector (power off/power on)!

# <span id="page-42-3"></span>3.3 Process Data Mapping for Cyclic Data Transfer

### 3.3.1 Write Process Data (PLC ® Leak Detector)

<span id="page-42-4"></span>This data word (2 Bytes) is send periodically from the field bus master (e.g. programmable logic controller) to the leak detector.

PROFIBUS and PROFINET IO receive high byte first, DeviceNet and EtherNet/IP receive low byte first.

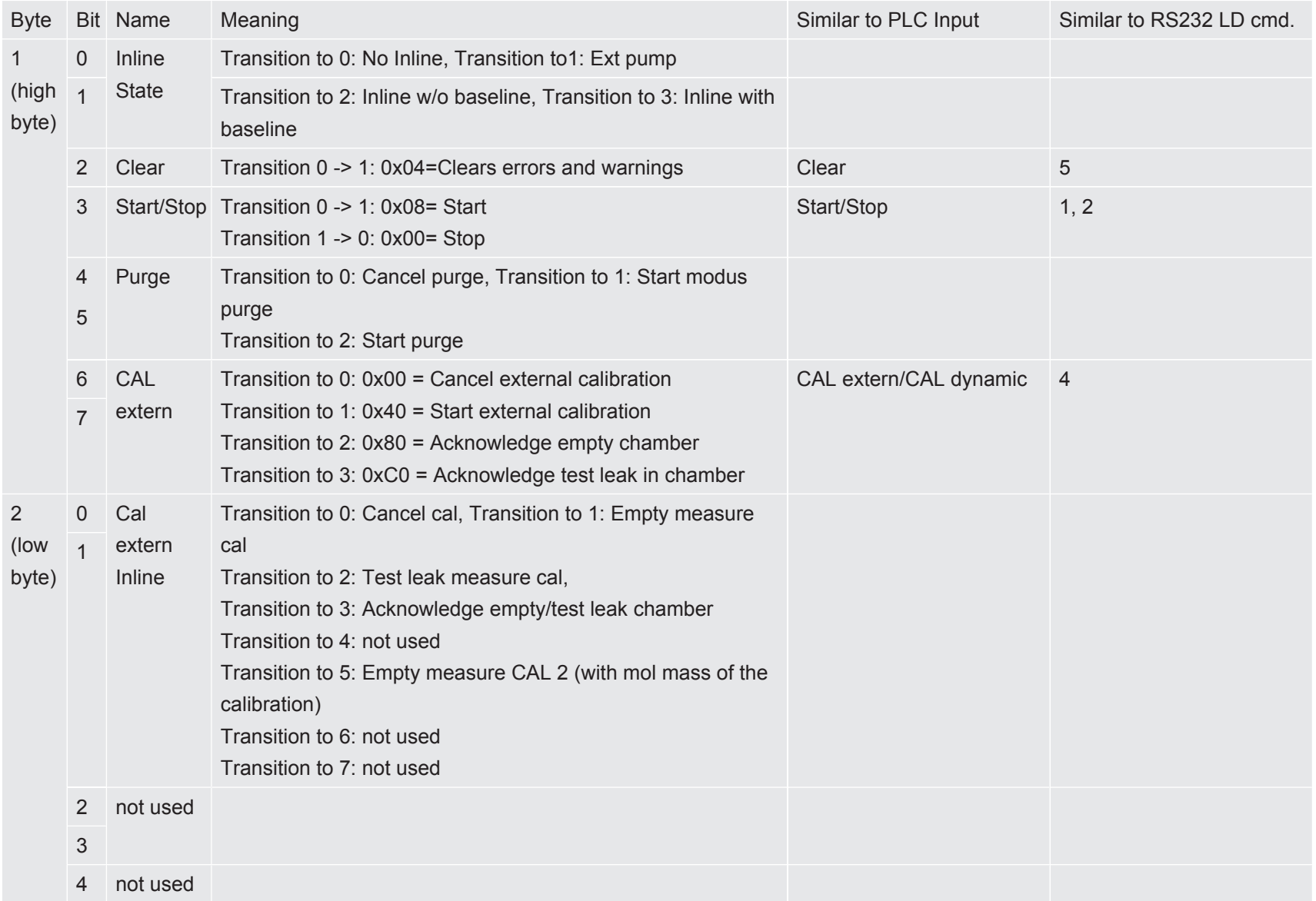

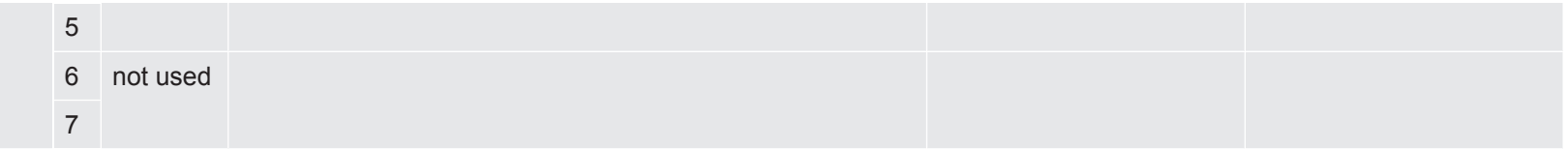

"The current state of this value is visible at the operating unit via:

" > Accessories > Bus module".

### 3.3.2 Read Process Data (Leak Detector ® PLC)

<span id="page-44-0"></span>These 29 data bytes are send periodically from the leak detector to the field bus master (e.g. a programmable logic controller): Attention: PROFIBUS and PROFINET IO send high byte first, DeviceNet and EtherNet/IP send low byte first.

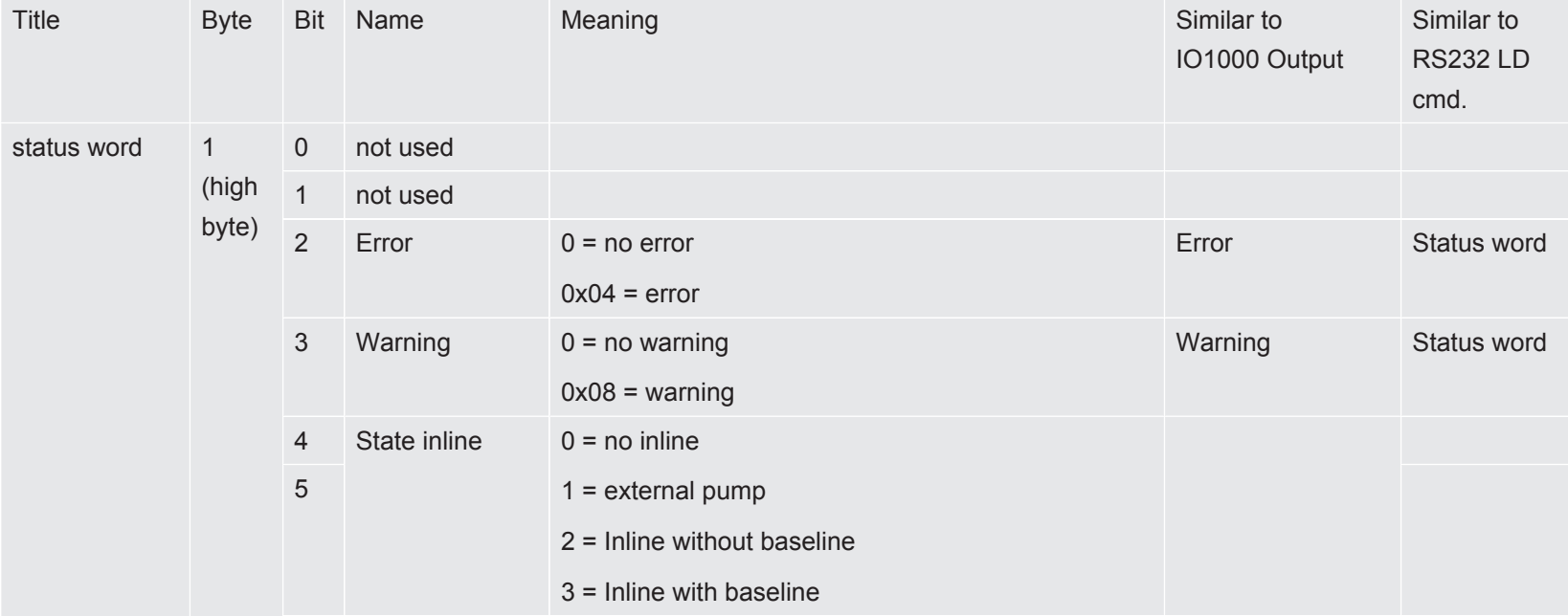

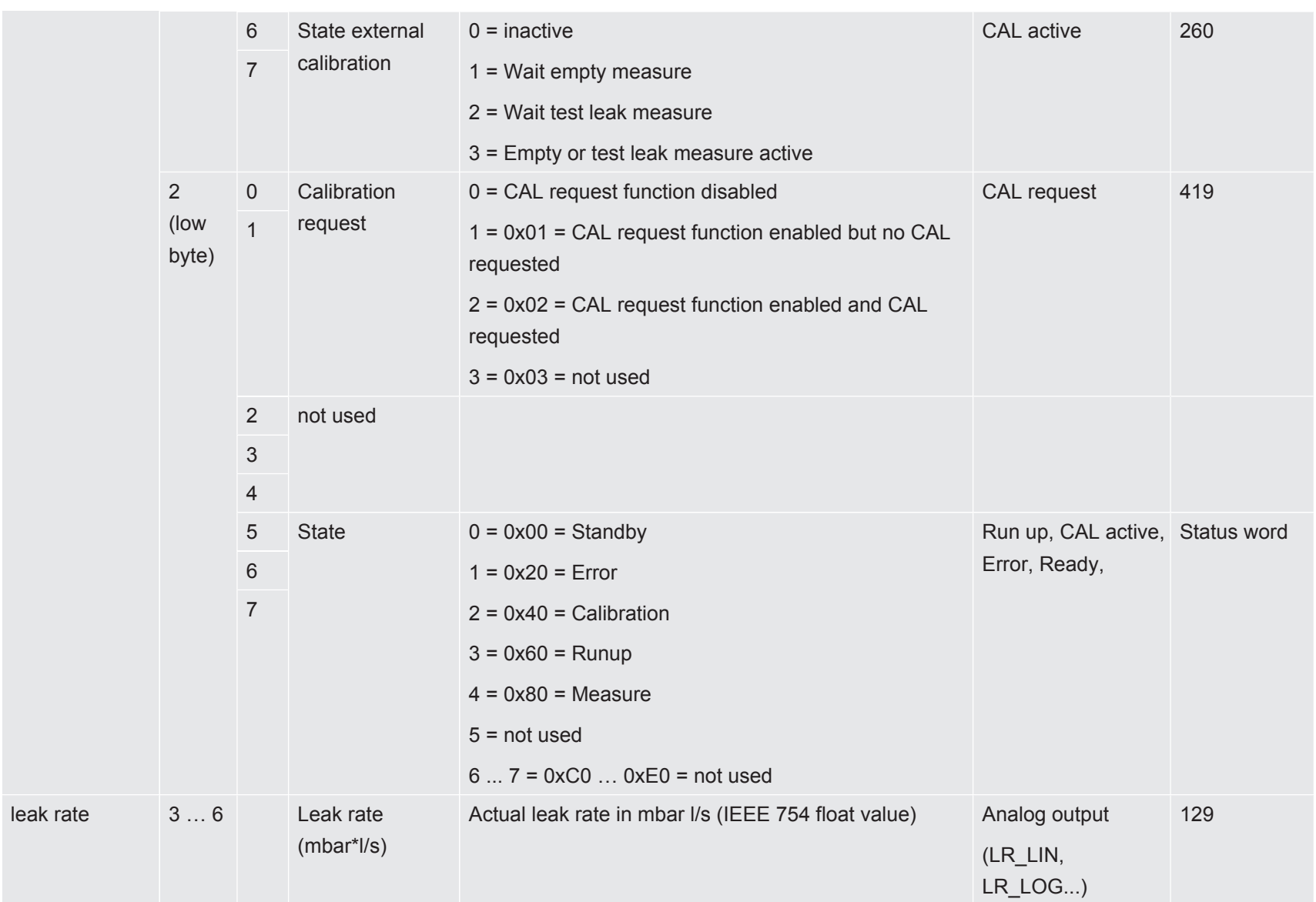

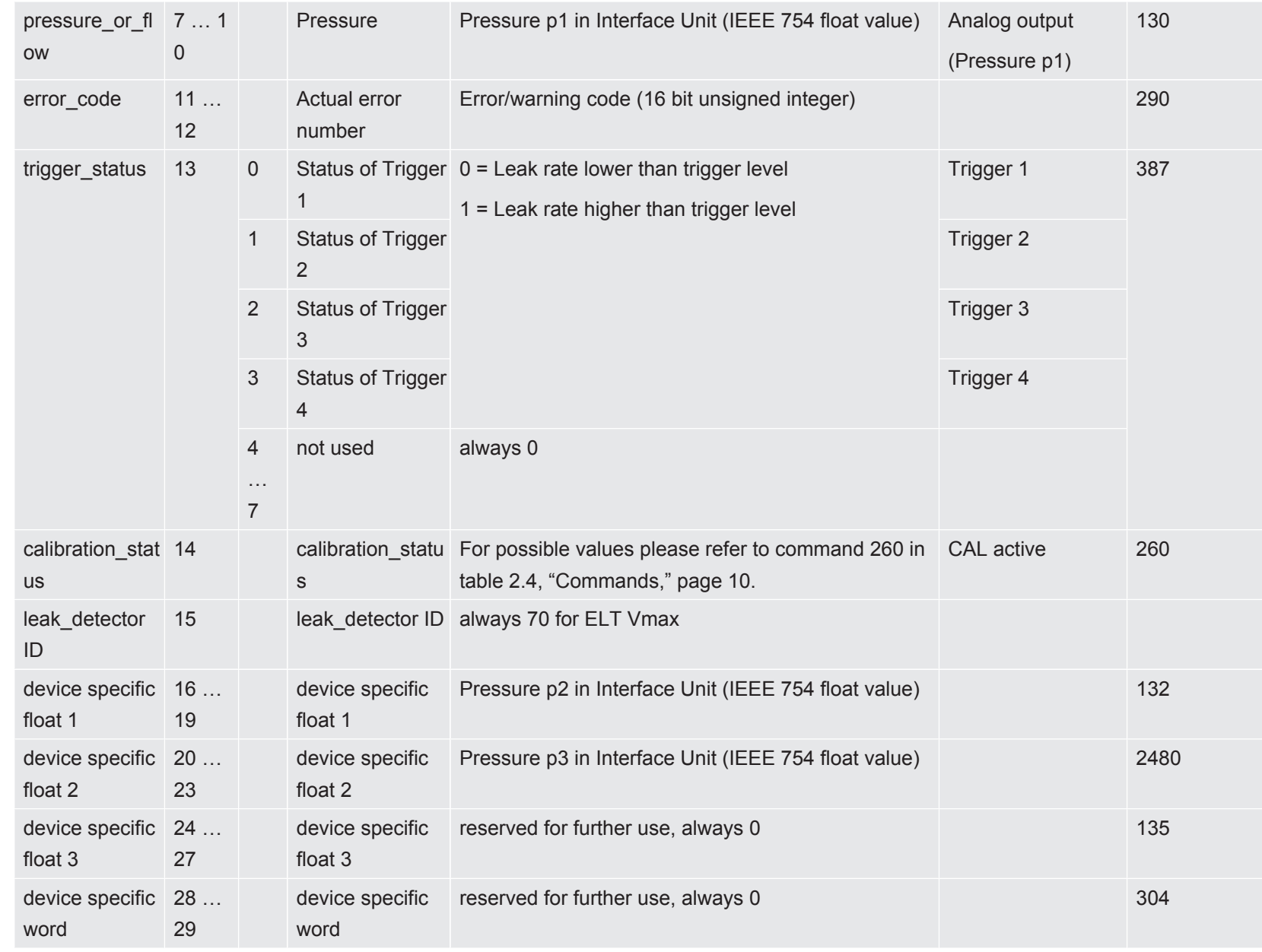

## 3.4 Acyclic Data Transfer

<span id="page-47-0"></span>f you want to use acyclic data transfer with PROFIBUS, you must use a PROFIBUS master which supports DPV1 data transfers. A PROFIBUS master which supports DPV0 only, can only use cyclic data transfer.

### 3.4.1 Addressing Rules for Acyclic Access

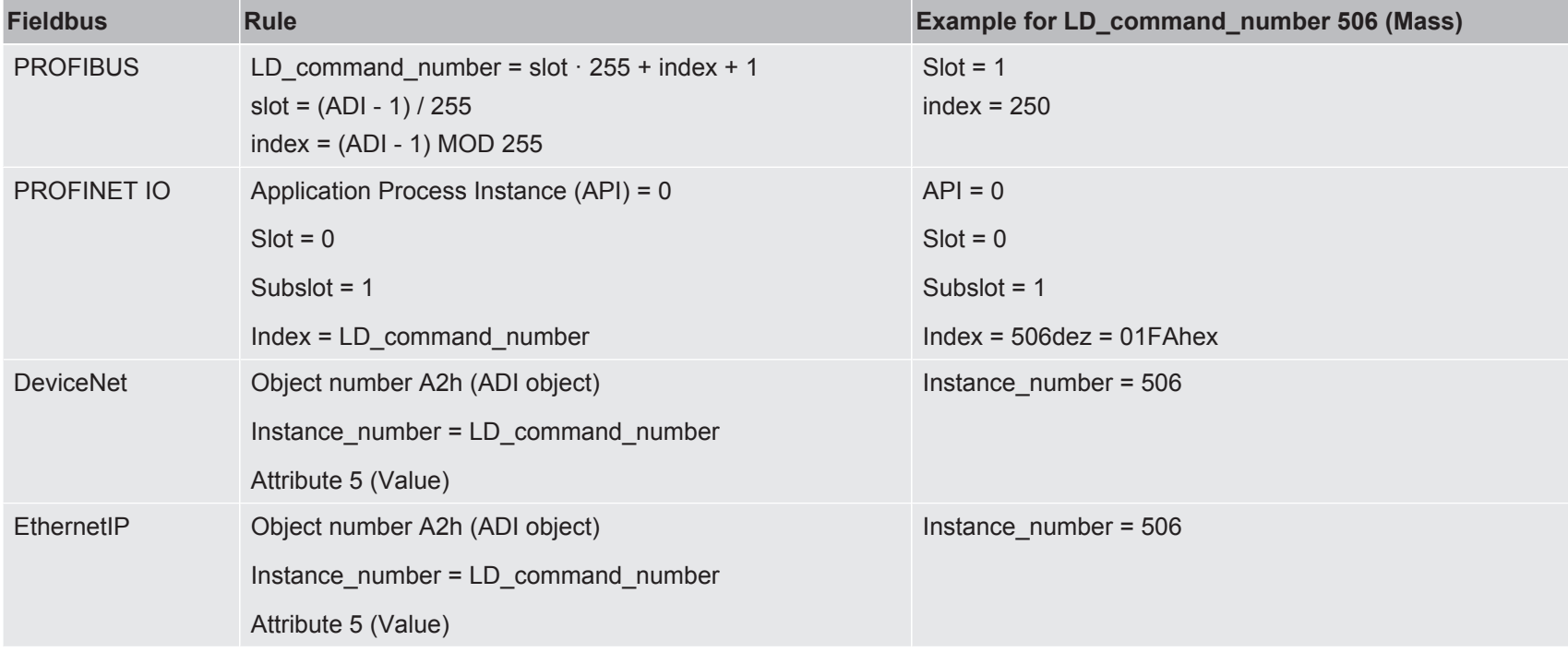

<span id="page-47-1"></span>Mapping from LD command number to field bus:

### 3.4.2 CIP Object "ADI object" (A2h)

<span id="page-47-2"></span>The following text only applies to DeviceNet and Ethernet/IP:

#### Instance Attributes:

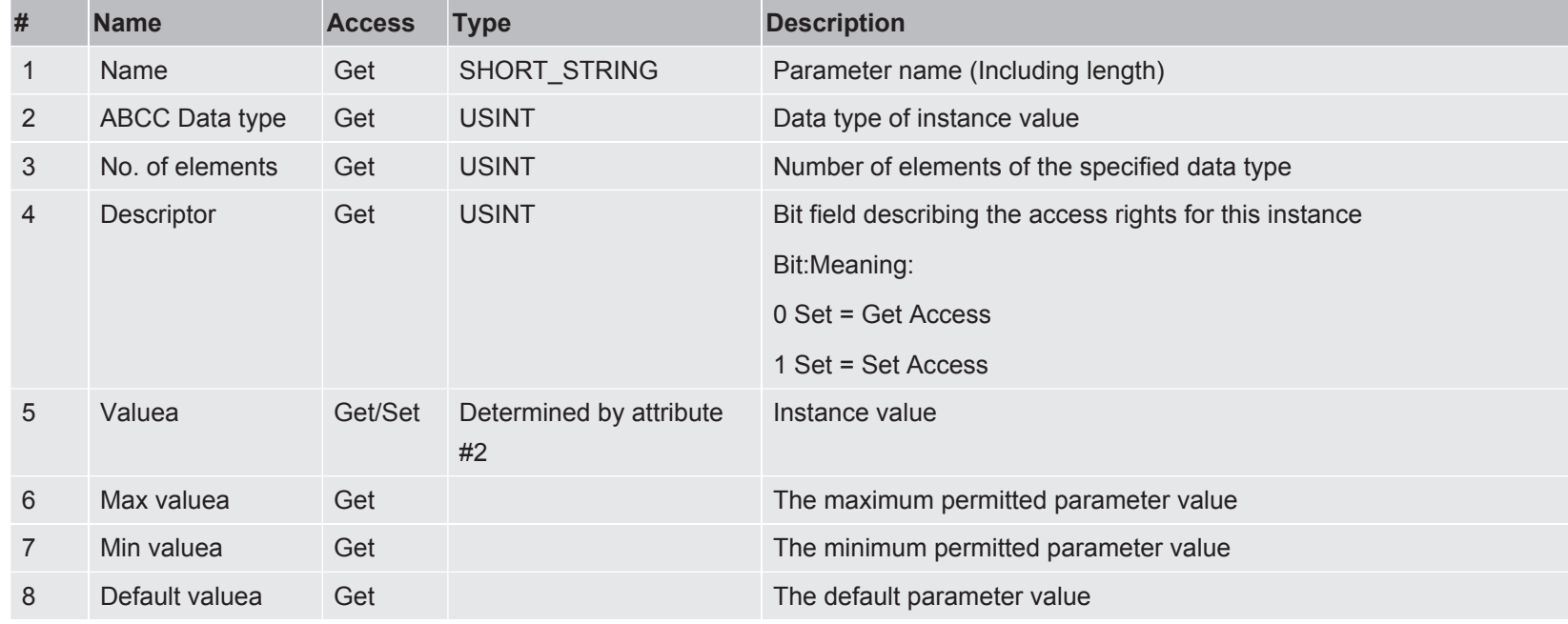

a. Converted to/from CIP standard by the module

ABCC Data type:

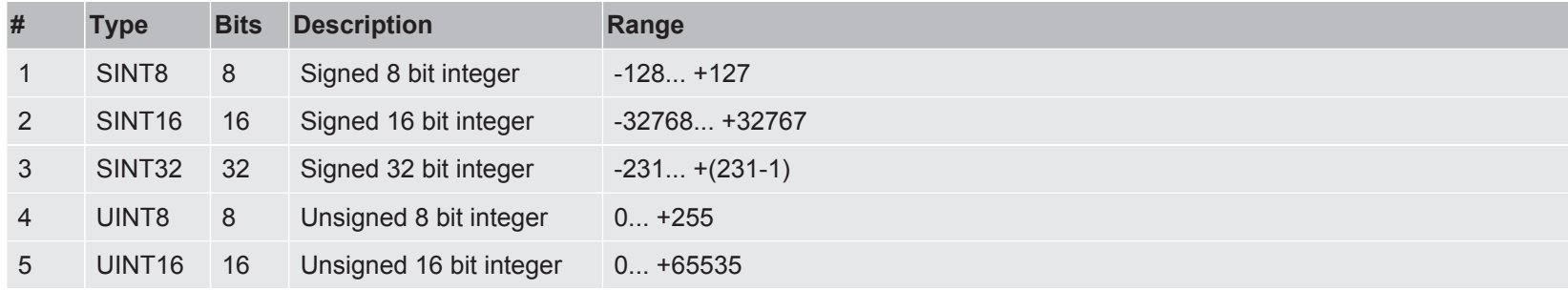

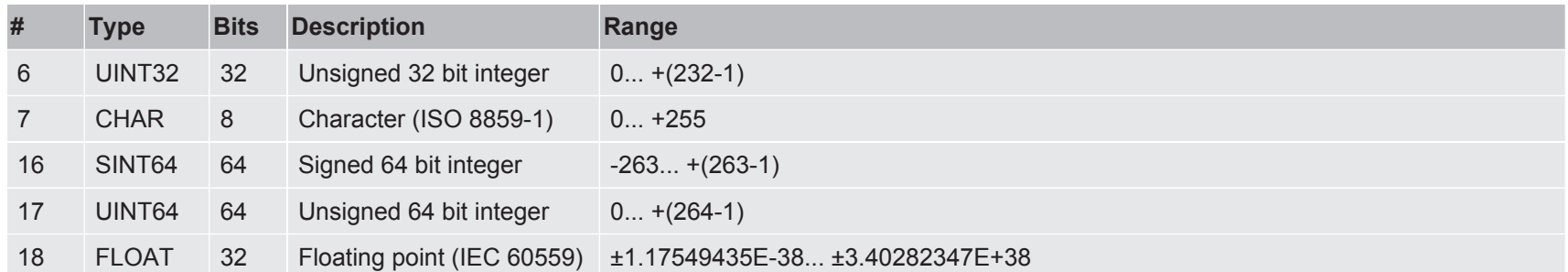

# <span id="page-49-0"></span>3.5 Hardware Configuration for Profibus

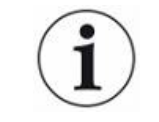

►You must select INFICON profile and must use IFCN0E8D.GSD file for this configuration.

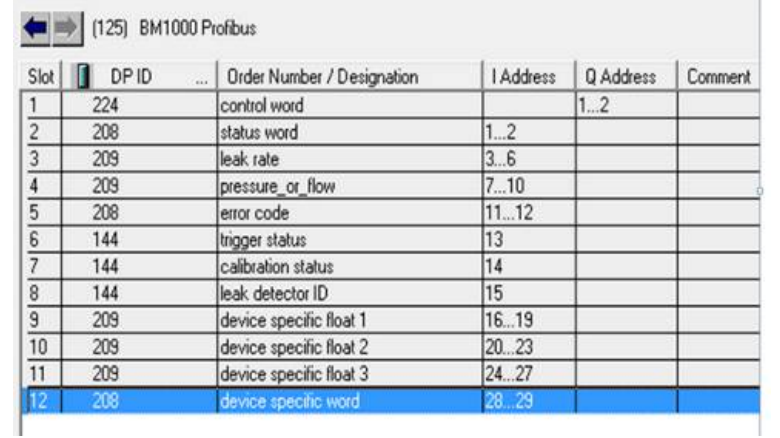

*Fig. 1:* Example hardware configuration (detail from PLC configuration window)

### 3.5.1 Assignment of the PROFIBUS Address

<span id="page-50-0"></span>The PROFIBUS address can be assigned via operating unit or via the hardware configuration tool of the PLC.

To assign the PROFIBUS address via operating unit select

**►** "Main Menu > Settings > Set up > Interfaces > Bus module > Addressˮ.

To assign the PROFIBUS address via hardware configuration tool of the PLC

**►** refer to the documentation of your PLC.

If you use a Siemens Step 7 you can also

► refer to the document: "How to configure an Anybus PROFIBUS slave module with Siemens Step 7". You will find this document on the USB memory stick which is supplied with your BM1000.

### 3.5.2 Diagnosis with the operating unit

<span id="page-50-2"></span><span id="page-50-1"></span>The current state of the BM1000 is visible in the info menu of the operating unit: " > Accessories > Bus module".

# 3.6 Hardware Configuration for PROFINET

### 3.6.1 Hardware Configuration

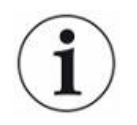

<span id="page-50-3"></span>►You must use the GSDML-V2.3-Inficon-BM1000\_PROFINET-20131206.XML file. In addition you must put the INFICON Bitmap File GSDML-0282-03E8-INFICON-BM1000.BMP in the same folder as the xml file.

CONSTRUCTION

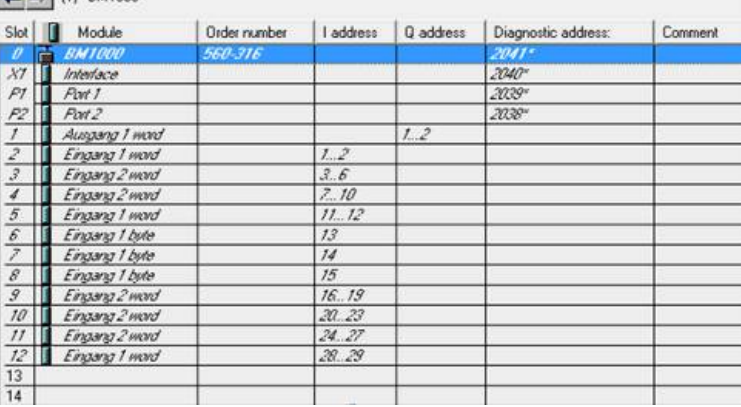

*Fig. 2:* Sequence of the data words (slots) for PROFINET

### 3.6.2 Assignment of the PROFINET address

<span id="page-51-0"></span>The PROFINET address can only be assigned via the hardware configuration tool of the PLC. To assign the PROFINET IP address via hardware configuration tool of the PLC, please refer to the documentation of the PLC.

# <span id="page-52-0"></span>4 Trouble Shooting

# <span id="page-52-1"></span>4.1 Serial communication via RS232 (common)

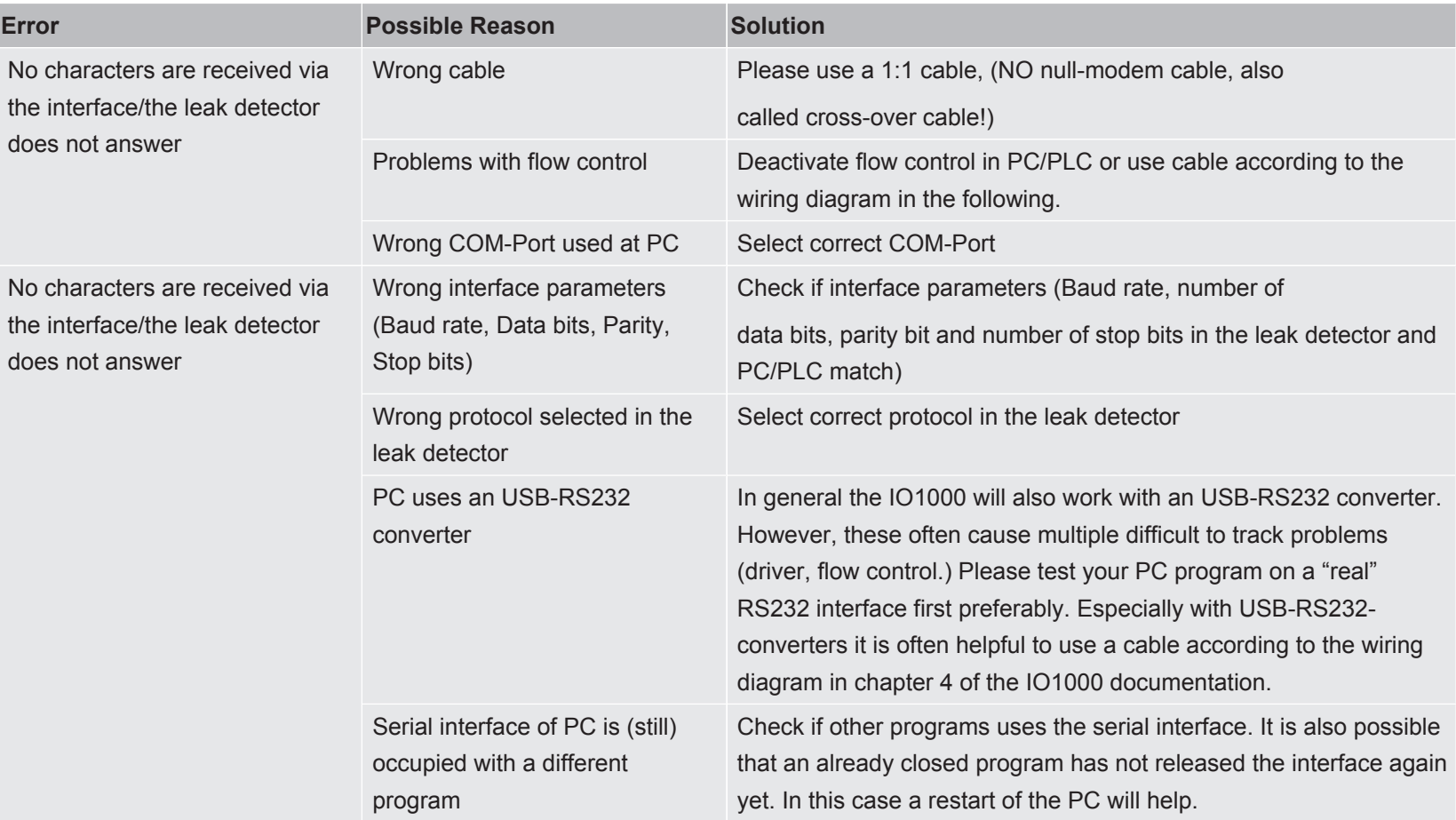

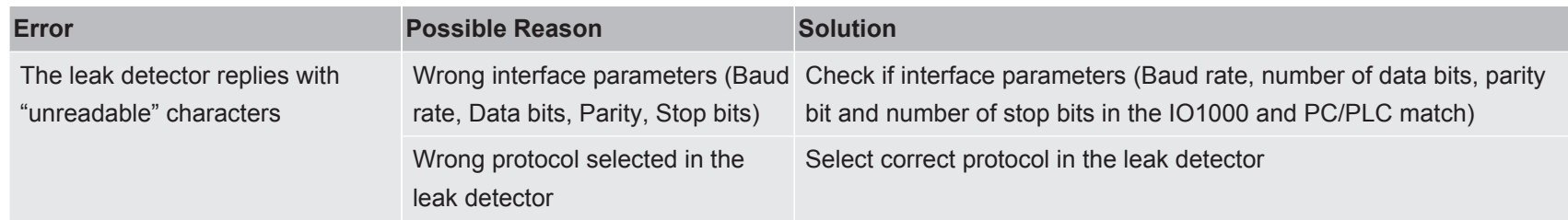

#### **RS232 Connecting Cable**

A standard RS232 cable can be used (straight-through connecting cable, RxD and TxD not crossed). The RS232 hardware handshake must be switched off (in RS232 control program written by the user). If switching off of the hardware handshake is not possible, an RS232 connecting cable wired as follows may also be used:

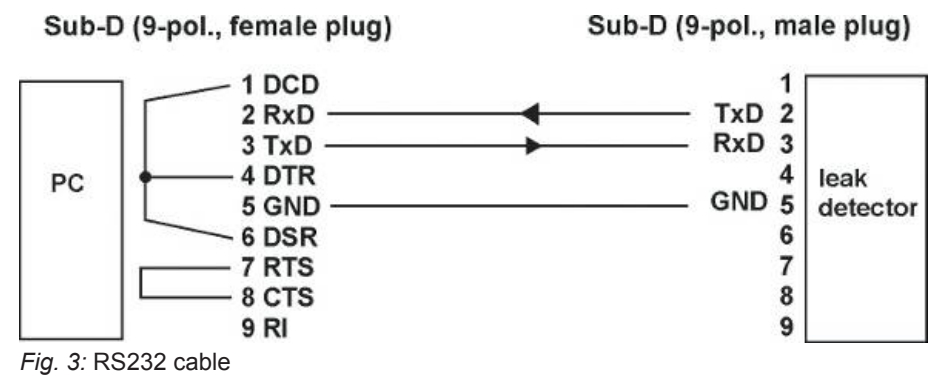

# <span id="page-53-0"></span>4.2 LD Protocol specific

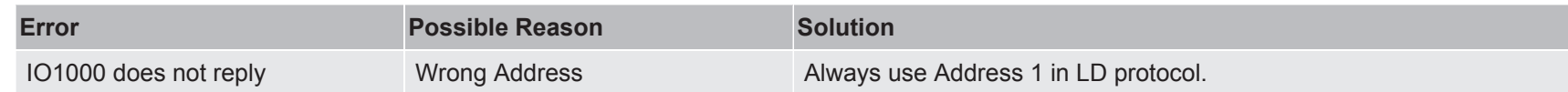

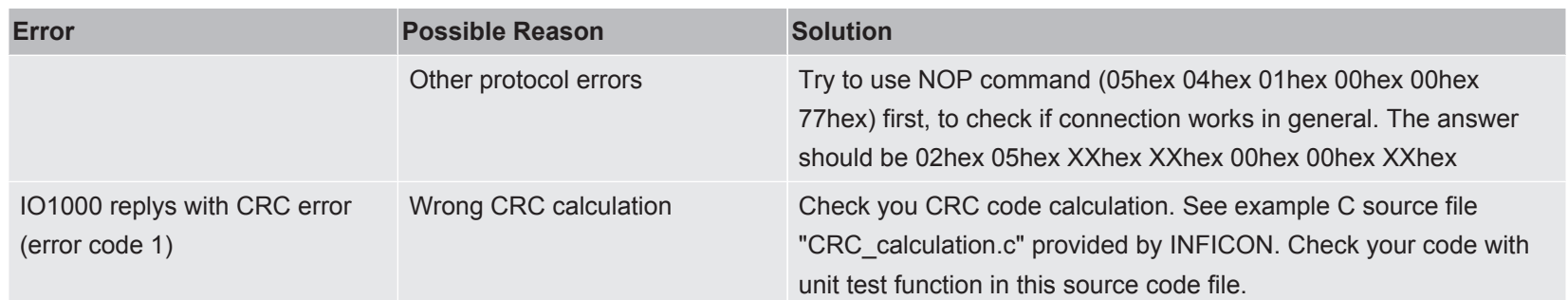

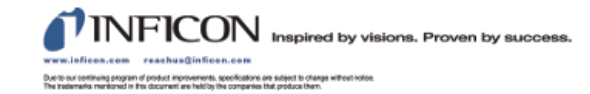